Міністерство освіти і науки України Сумський державний університет Навчально-науковий інститут бізнес-технологій «УАБС» Кафедра економічної кібернетики

# КВАЛІФІКАЦІЙНА РОБОТА БАКАЛАВРА

## на тему «АВТОМАТИЗАЦІЯ ОБРОБКИ ЗАМОВЛЕНЬ КЛІЄНТІВ»

Виконав студент 4 курсу, групи ЕК62-7а Спеціальності 051 «Економіка» (Економічна кібернетика) Гученко В. О. Керівник професор, д.е.н. Олійник В. М.

1

#### РЕФЕРАТ

# кваліфікаційної роботи бакалавра на тему «АВТОМАТИЗАЦІЯ ОБРОБКИ ЗАМОВЛЕНЬ КЛІЄНТІВ» студента Гученко Валентини Олександрівни

Актуальність теми, обраної для дослідження, визначається тим, що технології сьогодення йдуть вперед та проводиться тотальна автоматизація всіх компаній задля скорочення часу обробки процесів. Автоматизація - це великий крок для маленьких компаній, які прагнуть розширювати клієнтську базу та перейти від паперових носіїв до комп'ютерної техніки.

Мета кваліфікаційної роботи полягає у розробка прототипу webдодатку для обробки замовлень клієнтів товариство з обмеженою відповідальністю (ТОВ) «СУМИПРОДТОРГ».

Об'єктом дослідження є ТОВ «СУМИПРОДТОРГ».

Предметом дослідження є процес обробки замовлень клієнтів на ТОВ «СУМИПРОДТОРГ».

Задачами дослідження є характеристика об'єкта дослідження, формування вимог до web-додатку, розробка архітектури web-додатку, формування структури до web-додатку та реалізація web-додатку.

Одержані результати можуть бути використані для основної діяльності підприємства в подальшому. Інтернет-магазин можна використовувати як в тестовому режимі, так і для продажу товарів та отримання прибутку.

Ключові слова: WordPres, WooCommerce, плагін, хостинг, web-додаток, інтернет-магазин.

Зміст кваліфікаційної роботи викладено на 34 сторінках. Список використаних джерел із 40 найменувань, розміщений на 4 сторінках. Робота містить 10 таблиць, 24 рисунків, а також 2 додатки, розміщених на 5 сторінках.

Рік виконання кваліфікаційної роботи – 2020 рік. Рік захисту роботи – 2020 рік.

Міністерство освіти і науки України Сумський державний університет Навчально-науковий інститут бізнес-технологій «УАБС» Кафедра економічної кібернетики

> ЗАТВЕРДЖУЮ Завідувач кафедри д.е.н., професор \_\_\_\_\_\_\_\_\_\_\_\_ О.В. Кузьменко  $2020 \text{ p.}$

## ЗАВДАННЯ НА КВАЛІФІКАЦІЙНУ РОБОТУ БАКАЛАВРА спеціальність 051 «Економіка (Економічна кібернетика) студенту 4 курсу, групи ЕК62-7а

Гученко Валентина Олександрівна

1. Тема роботи «Автоматизація обробки замовлень клієнтів»

затверджена наказом по університету від « $\rightarrow$  2020 року  $\mathbb{N}_{2}$  \_\_\_\_ 2. Термін подання студентом закінченої роботи «17» червня 2020 року 3. Мета кваліфікаційної роботи: розробка прототипу web-додатку для обробки замовлень клієнтів ТОВ «СУМИПРОДТОРГ»

4. Об'єкт дослідження: ТОВ «СУМИПРОДТОРГ»

5. Предмет дослідження є процес обробки замовлень на ТОВ «СУМИПРОДТОРГ»

6. Кваліфікаційна робота виконується на матеріалах

7. Орієнтовний план кваліфікаційної роботи, терміни подання розділів керівникові та зміст завдань для виконання поставленої мети

\_\_\_\_\_\_\_\_\_\_\_\_\_\_\_\_\_\_\_\_\_\_\_\_\_\_\_\_\_\_\_\_\_\_\_\_\_\_\_\_\_\_\_\_\_\_\_\_\_\_\_\_\_\_\_\_\_\_\_\_\_\_\_\_\_

Розділ 1. ДОСЛІДЖЕННЯ СТАНУ АВТОМАТИЗАЦІЇ БІЗНЕС-ПРОЦЕСІВ ТА ПРОЕКТУВАННЯ WEB-ДОДАТКУ 11 травня 2020 року.

 $\_$  ,  $\_$  ,  $\_$  ,  $\_$  ,  $\_$  ,  $\_$  ,  $\_$  ,  $\_$  ,  $\_$  ,  $\_$  ,  $\_$  ,  $\_$  ,  $\_$  ,  $\_$  ,  $\_$  ,  $\_$  ,  $\_$  ,  $\_$  ,  $\_$  ,  $\_$  ,  $\_$  ,  $\_$  ,  $\_$  ,  $\_$  ,  $\_$  ,  $\_$  ,  $\_$  ,  $\_$  ,  $\_$  ,  $\_$  ,  $\_$  ,  $\_$  ,  $\_$  ,  $\_$  ,  $\_$  ,  $\_$  ,  $\_$  , (назва – термін подання)

У розділі 1 необхідно провести характеристику об'єкта дослідження, сформувати вимоги до web-додатку, розробити архітектуру web-додатку та розглянути технологію його реалізації.

## Розділ 2.РЕАЛІЗАЦІЯ ПРОТОТИПУ WEB-ДОДАТКУТОВ «СУМИПРОДТОРГ» 9 червня 2020 року\_\_\_\_\_\_\_\_\_\_\_\_\_\_\_

\_\_\_\_\_\_\_\_\_\_\_\_\_\_\_\_\_\_\_\_\_\_\_\_\_\_\_\_\_\_\_\_\_\_\_\_\_\_\_\_\_\_\_\_\_\_\_\_\_\_\_\_\_\_\_\_\_\_\_\_\_\_\_\_\_\_\_\_\_\_\_\_\_\_\_\_\_\_\_\_\_\_\_\_\_\_\_\_\_\_\_\_\_ (назва – термін подання)

У розділі 2 необхідно розглянути структуру та особливості реалізації webдодатку, описати процес створення та реалізації web-додатку та привести контрольний приклад з інструкціями до використання web-додатка.

## 8. Консультації з роботи:

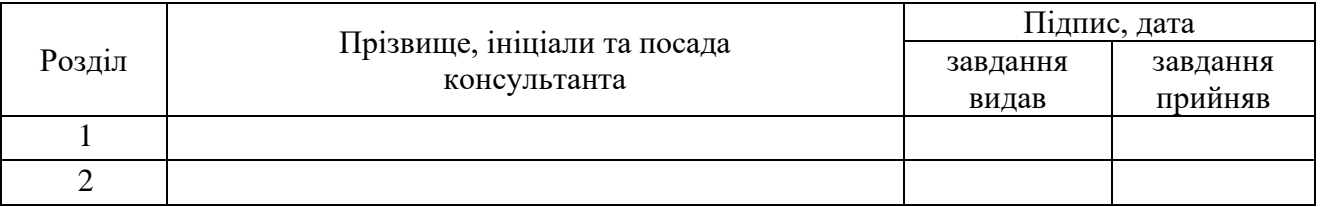

9. Дата видачі завдання: «02» березня 2020 року

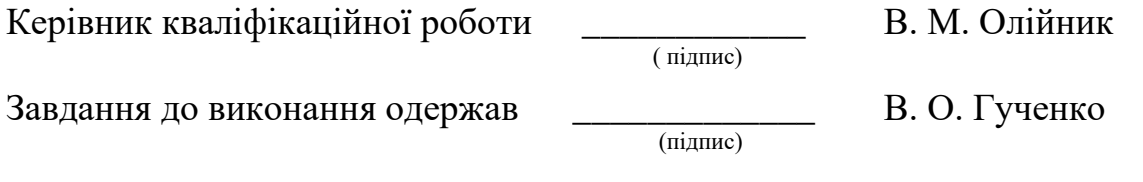

# Зміст

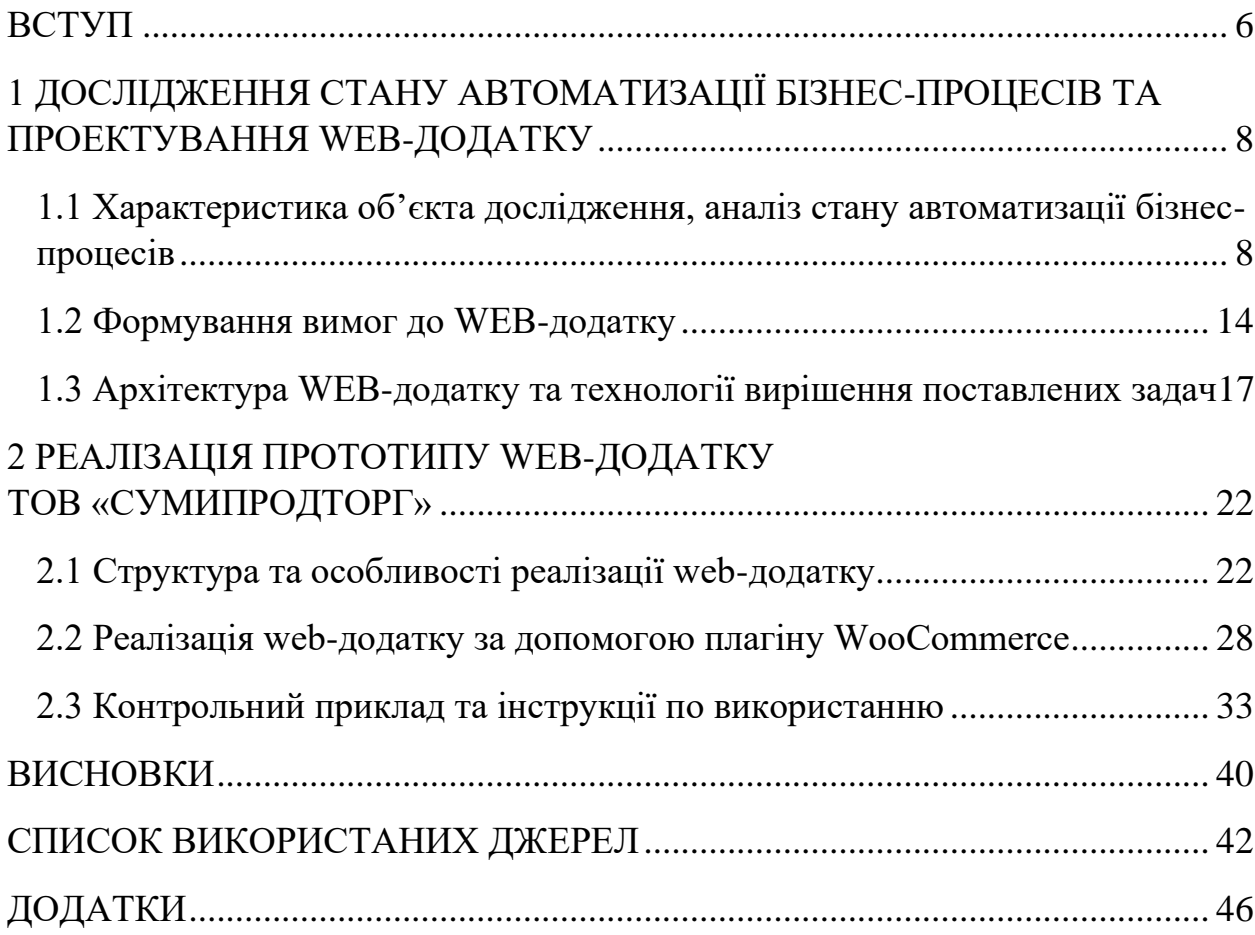

#### ВСТУП

<span id="page-5-0"></span>В процесі розвитку автоматизації розкриваються нові можливості у веденні бізнесу як малого так і великого. В першу чергу – це перехід від паперових носіїв до комп'ютерної техніки, заміна великих картотек на бази даних з повним їх редагуванням.

Зараз існують безліч on-line сервісів: можна купувати on-line квитки для подорожі не виходячи з кімнати, сплачувати рахунки, записуватися на прийом до особистого лікаря, купувати продукцію в інтернет-магазинах та ін. Отже автоматизація таких процесів спрощує їх користування та приваблює клієнтів своєю простотою та надійністю. Надається можливість робити все якісно та швидко, не витрачаючи багато часу на ці послуги.

Час є швидкоплинним, а особливо коли мається на меті виконання великої кількості завдання одночасно. Тому скорочення часу користування послугою є великою привілегією для компаній чи підприємств. Робітники даних компаній за рахунок автоматизації можуть виконувати допоміжні функції, що приводить до оптимізації управління компанією.

Актуальним є процес автоматизації по всьому світу. Технології сьогодення ідуть вперед та проводиться тотальна автоматизація всіх компаній задля скорочення часу обробки процесів. Автоматизація – це великий крок для маленьких компаній, які прагнуть розширювати клієнтську базу та перейти від паперових носіїв до можливостей використовування комп'ютерної техніки.

Метою кваліфікаційної роботи є розробка прототипу web-додатку для обробки замовлень клієнтівТОВ «СУМИПРОДТОРГ».

Об'єктом дослідження є ТОВ «СУМИПРОДТОРГ».

Предметом дослідження є процес обробки замовлень клієнтів на ТОВ «СУМИПРОДТОРГ».

Задачами дослідження є:

✓ Характеристика об'єкта дослідження.

- ✓ Формування вимог до web-додатку.
- ✓ Розробка архітектури web-додатку.
- ✓ Формування структури до web-додатку.
- ✓ Реалізація web-додатку.

Робота є актуальною, тому що не всі компанії здійснюють автоматизацію своїх процесів та управління. Відсутність автоматизованої системи може привести до краху та банкрутства тих підприємств які є на ринку доволі давно, але все ж таки відмовляються іти в ногу з прогресом задля збереження свого діяння.

Автоматизація може когось злякати тими вимогами які потребує для свого використання, але є багато спрощених систем простих у використанні.

Кожного дня розкриваються нові території та можливості у різних сферах, а особливо у ІТ-технологіях, які розкривають багато можливостей та надають змогу дивитися на світ не через шпарину, а через відкриті навстіж двері.

# <span id="page-7-0"></span>1 ДОСЛІДЖЕННЯ СТАНУ АВТОМАТИЗАЦІЇ БІЗНЕС-ПРОЦЕСІВ ТА ПРОЕКТУВАННЯ WEB-ДОДАТКУ

<span id="page-7-1"></span>1.1 Характеристика об'єкта дослідження, аналіз стану автоматизації бізнеспроцесів

Об'єктом дослідження є ТОВ «СУМИПРОДТОРГ». ТОВ — це товариство, що має статутний фонд, розподілений на частки, розмір яких визначається установчими документами. Термін «обмежена відповідальність» у назві товариства не означає обмеження відповідальності товариства як суб'єкта підприємницької діяльності перед його партнерами. ТОВ несе відповідальність усім своїм майном. Мова йдеться про обмеження відповідальності учасників товариства, які несуть її в межах своїх внесків до статутного фонду товариства[1].

Дане підприємство є типом складського приміщення яке зберігає товари для оптової та роздрібної торгівлі.

Види діяльності підприємства:

⎯ Код КВЕД 46.39 Неспеціалізована оптова торгівля продуктами харчування, напоями та тютюновими виробами (основний);

- ⎯ Код КВЕД 84.21 Міжнародна діяльність;
- ⎯ Код КВЕД 46.90 Неспеціалізована оптова торгівля;
- ⎯ Код КВЕД 47.11 Роздрібна торгівля в неспеціалізованих магазинах переважно продуктами харчування, напоями та тютюновими виробами;
- ⎯ Код КВЕД 49.41 Вантажний автомобільний транспорт;
- ⎯ Код КВЕД 52.29 Інша допоміжна діяльність у сфері транспорту.

КВЕД «Класифікація видів економічної діяльності» яка являє собою систему кодування і класифікації на державному рівні соціальної, технічної та економічної інформації в Україні[2].

Роздрібна торгівля - це вид діяльності із продажу товарів і послуг безпосереднього кінцевим споживачам для їхнього особистого користування. Оптова торгівля – це діяльність із продажу товарів і послуг тим, хто купує їх для виробничого використання або подальшого перепродажу[3].

Кожна організація спрямовує свою діяльність на задоволення потреб споживчого ринку а особливо на власних споживачів з якими вони вже співпрацюють. Саме конкуренція яка постійно зростає та вимоги споживачів до послуг або самої продукції, що пропонують компанії і є мотивацією для поліпшення послуг які вони можуть надати. Отже задоволення потреб споживачів є найголовнішим, тому не менш важливу увагу потрібно приділяти бізнес-процесам на підприємстві звертаючи увагу не тільки на виробництво продукту, а й на його реалізацію.

Під бізнес-процесом оптової торговельної діяльності розуміємо стійку цілеспрямовану сукупність взаємозв'язаних дій, яка має самостійну мету, характеризується множинністю вхідних ресурсів, кількісних та якісних характеристик результатів, які отримуються у наслідок їх виконання, і обумовлюється специфікою оптової торговельної діяльності. Детальніша декомпозиція бізнес-процесів являє собою сукупність операції, які є їх елементарними частинами, стабільними за змістом і передбачають певні допустимі технології здійснення[4].

Саме в час нових можливостей коли можна купувати замовляючи не встаючи з місця треба оновлювати та спрощувати бізнес-процеси з надання послуг чи реалізації товарів. Автоматизацію проводять навіть для найменших процесів задля їх спрощення та задоволення потреб споживачів роблячи комфортним їх використання.

Прибуток є головним кінцевим результатом кожного підприємства чи організації тому його збільшення і є їх основною метою.

Прибуток – це чистий дохід після відрахувань всіх витрат які можуть бути пов'язаними з виробництвом чи самою реалізацією товару або інше[5].

Фінансовий стан підприємства ТОВ «СУМИПРОДТОРГ» ми можемо спостерігати на графіку (рис. 1.1). На ньому представлений чистий прибуток підприємства за три роки, на якому ми можемо спостерігати прибуток який збільшувався на декілька пунктів протягом всього періоду. Але на досягнутому не потрібно зупинятися оскільки підвищення прибутку можливе шляхом розширення можливостей компанії.

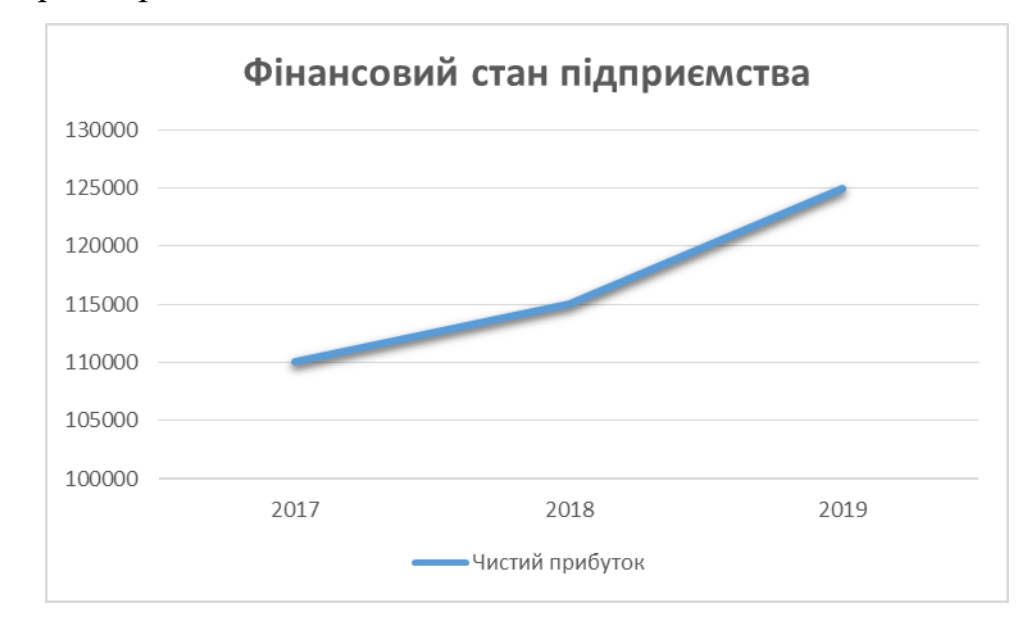

Рисунок 1.1 – Графік фінансовоого стану підприємства ТОВ «СУМИПРОДТОРГ» за 2017-2019 рр., грн.

Але не зважаючи на схильність підприємства нарощувати свої доходи більшість втрачає їх через не оновленість своїх бізнес-процесів. Якщо підприємство почне видаляти певні об'єднання спрощуючи або автоматизуючи певні задачі то можна витрати часу на їх опрацювання значно скоротити тим більше скоротяться і грошові витрати. Що є особливо важливим для оптових компаній які мають складні бізнес процеси.

Дохід – гроші які отримує підприємство, компанія або фізичне особа, за надання послуг або продаж товару[6].

ТОВ «СУМИПРОДТОРГ» мають складний бізнес-процес для реалізації оптового товару. Не маючи автоматизованої системи вони користуються застарілими методами, а саме використовуючи паперові замовлення від клієнтів які іноді можуть губитися та приносити незадоволення. Сам процес реалізації також не є швидким адже для оброблення замовлень потрібен деякий час.

Бізнес-процес з оптової поставки в методології IDEF0 ТОВ «СУМИПРОДТОРГ» наведено на (рис. 1.2)

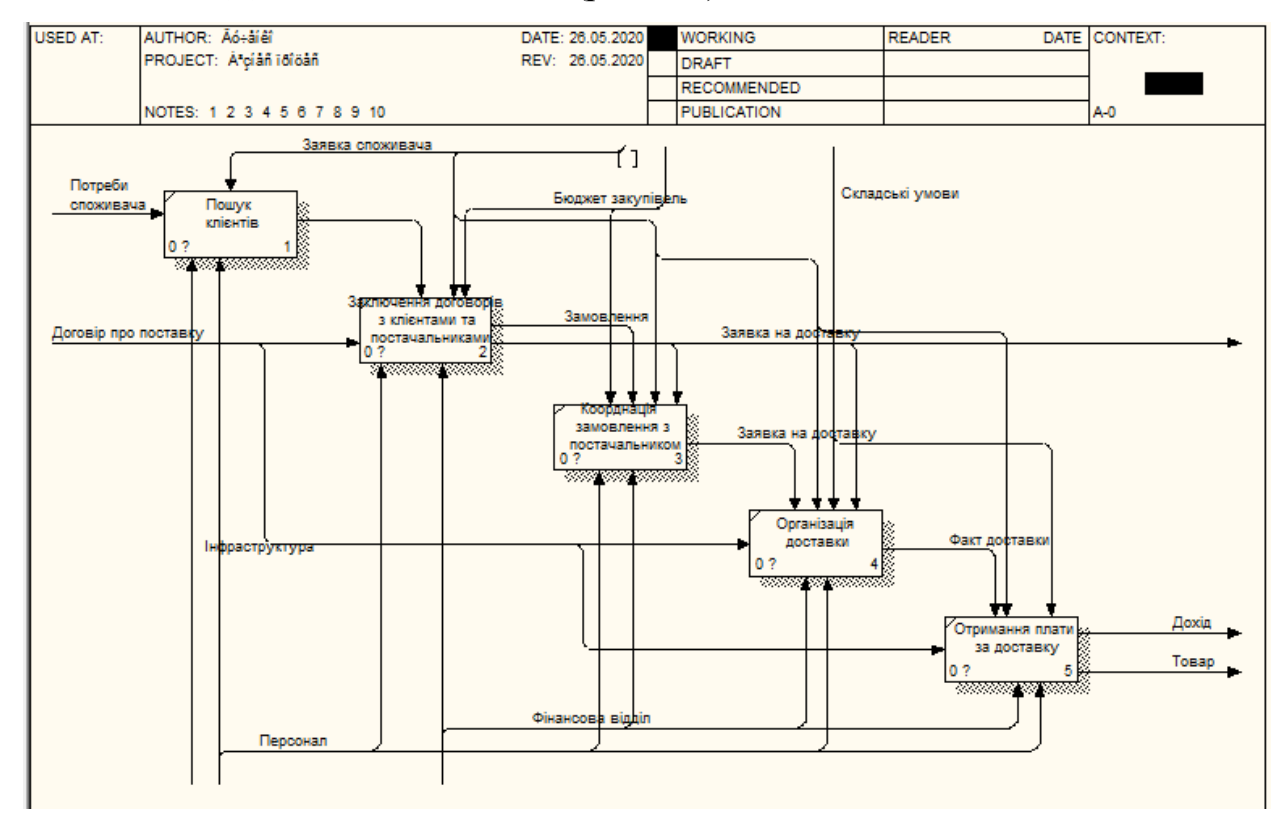

Рисунок 1.2 - Бізнес-процес оптової поставки в методології IDEF0

IDEF0 – це метод який призначений для моделювання майбутніх рішень, діяльності та дій системи чи самої організації[7].

Процес можна описати як систему яка представляє з себе сукупність взаємопов'язаних елементів певної діяльності, яка використовує власні ресурси для перетворення потоків із «вхідних» у «вихідні» після чого ми зможемо отримати результат у вигляді продукції, що повністю буде задовольняти попередньо обговорені потреби самого споживача.

Вхідні потоки – це певна інформація та матеріали які згодом перетворяться процесами для отримання мети по створенню вихідних потоків. Тоді як вихідні потоки є вже готовим перетвореним результатом вхідних потоків.

Саме процес здійснення замовлення та його доставки треба спростити та автоматизувати. Спрощений бізнес-процес можна спостерігати на рис. 1.3, де зображено більш проста обробка замовлень та їх реалізація. Клієнту достатньо зайти на сайт та обрати товар який його цікавить потім оформити замовлення. Після чого його буде завантажено системою та оброблено оператором, вже після того як його обробки відбудеться підготовка замовленого товару на доставку. А вже після відвантаження товару замовнику він отримує бажане, а ми в свою чергу прибуток від реалізації товару.

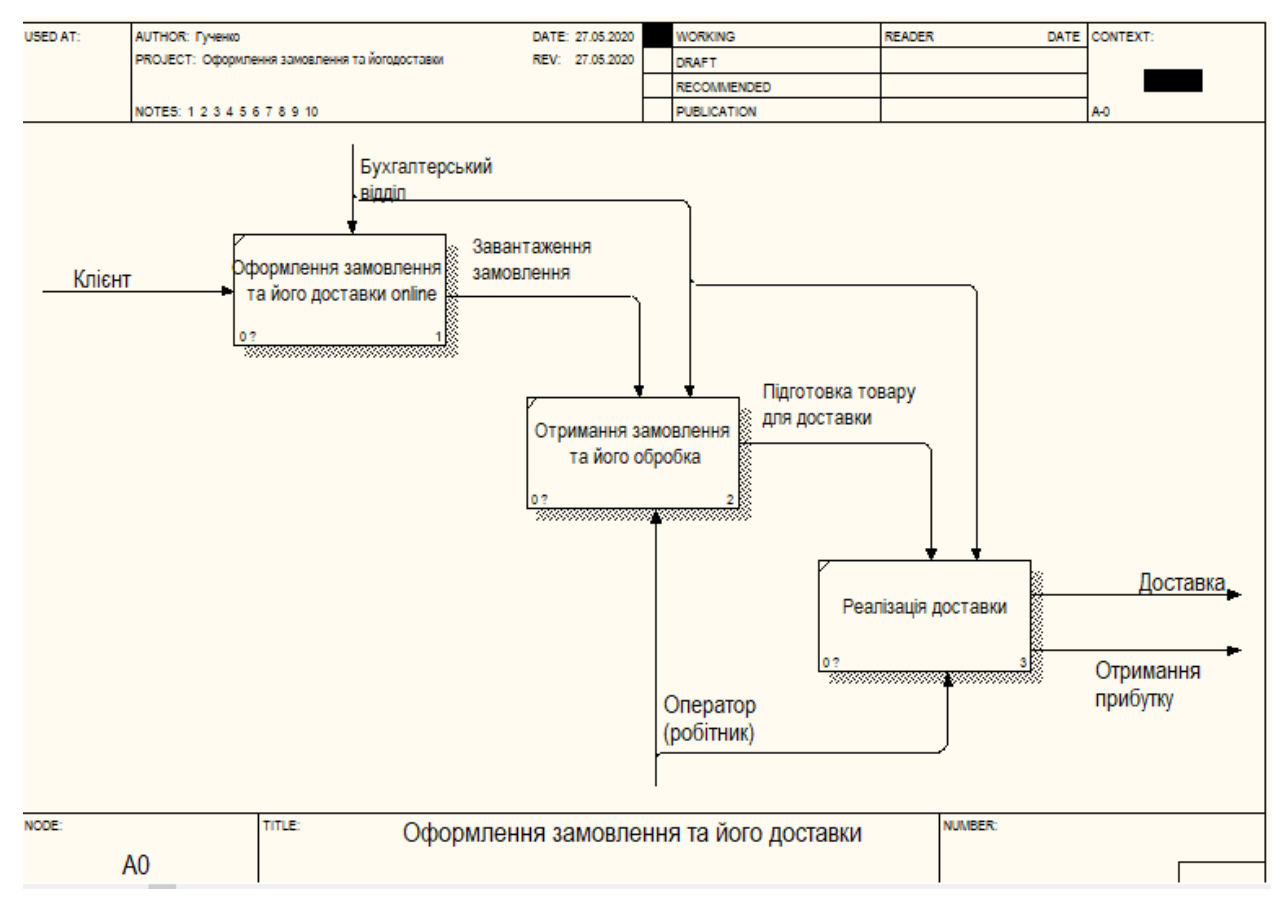

Рисунок 1.3 – Спрощений бізнес-процес оптової поставки в методології

## IDEF0.

На (рис 1.4) зображено більш детальний процес формування замовлення та його обробка на (рис 1.5).

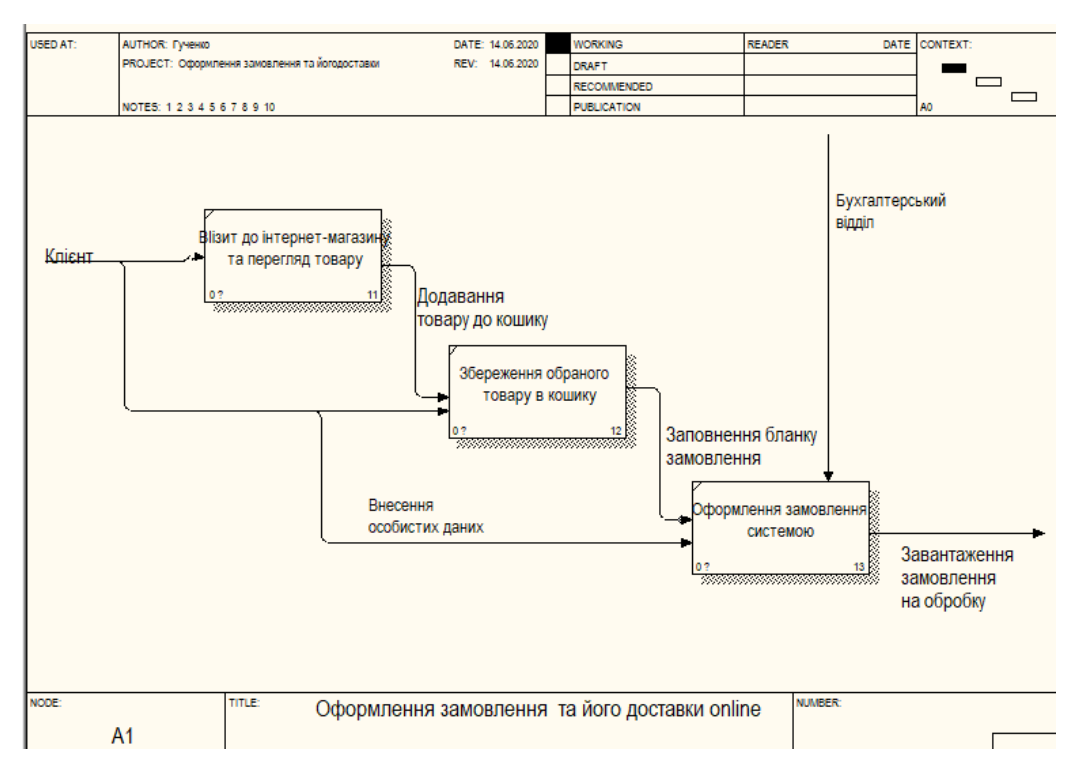

Рисунок 1.4 – Спрощений бізнес-процес створення замовлення

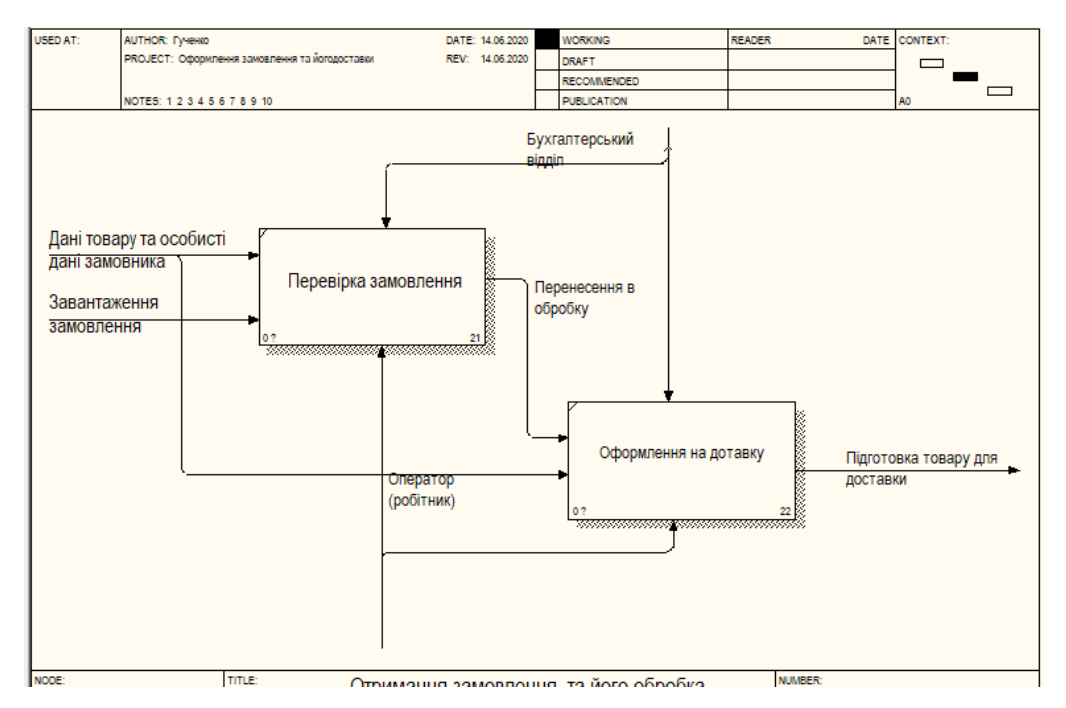

Рисунок 1.5 – Спрощений бізнес-процес обробки замовлення

Необхідність швидкого реагування за рахунок скорочення часу циклу для різних бізнес-процесів та послуг є критично важливою для виживання та досягнення досконалості у швидкому бізнес-світі сьогодні[8].

Тому дослухаючись до порад експертів можна досягти успіху шляхом спрощення та автоматизації певних бізнес-процесів які відіграють важливу роль у компанії.

#### <span id="page-13-0"></span>1.2 Формування вимог до WEB-додатку

Завданням дослідження є створення автоматизованої системи обробки замовлень клієнтів. Дана система буде реалізована у вигляді web-додатку метою якого є спрощення виконання замовлень клієнтами та їх обробки маючи доступ до системи адміністратора який в свою чергу зможе переглядати, редагувати та змінювати статус замовлень.

Web-додаток - це комп'ютерна програма, яка використовує webбраузери та web-технології для виконання завдань через Інтернет [9].

Звертаючи увагу на те, що ТОВ «СУМИПРОДТОРГ» виконує облік замовлень у паперовому вигляді вони не мають автоматизованого процесу їх обробки, що значно скоротило б їх час на виконання обробки одного замовлення. Головним об'єктом є швидке та просте оформлення замовлення клієнта, яке ми можемо отримати в ході автоматизації процесу їх обробки.

Все що потрібно споживачам – потенційним клієнтам це завітати на сторінку до web-додатку де він зможе переглянути товар який його цікавить та додати до кошика те, що бажає придбати. Після чого клієнту потрібно перейти до кошика де він зможе оформити замовлення надаючи свої дані які необхідні на доставку. Для створення особистого кабінету клієнт може спочатку зареєструватися, ввівши свої дні. В особистому кабінеті він зможе зберігати свої замовлення.

Особисті дані які клієнт надає за власної згоди використовуються тільки для оформлення замовлень та їх перевірки у разі виникнення системного збою. Доступ до даних має працівник компанії, який є

оператором, що опрацьовує замовлення та бухгалтерський відділ при проведенні платежів, якщо клієнт обрав оплату карткою онлайн. Також доступ має менеджер або адміністратор для перегляду з метою покращення роботи або вирішення спірних питань які можуть виникнути у клієнта.

Інформацію яку надає клієнт при реєстрації та оформленні замовлення:

- $\overline{\phantom{a}}$  Прізвище, ім'я;
- Назва компанії (не є обов'язковим);
- Країна;
- Назва вулиці;
- Місто, село;
- ⎯ Область;
- ⎯ Поштовий код;
- ⎯ Телефон;

— Електронна адреса.

На даному етапі потрібно вказати перелік вимог до web-додатку які дадуть змогу більш широко розуміти що повинно нам бути представлено в кінцевому результаті, Для цього я скористаюся моделлю FURPS. Дана модель була розроблена Робертом Грейді у компанії Hewlett-Packard[10].

Hewlett Packard (HP) –  $\epsilon$  однією з провідних американських ITкомпаній, з такими основними лінійками товару як програмне забезпечення, мережеві продукти, сервери для компаній та підприємств, персональні обчислювальні пристрої[11].

Дана модель має наступні функціональні вимоги:

- Functionality що саме має робити web-додаток;
- Usability який повинен мати вигляд web-додаток;
- Reliability наскільки надійною повинен бути web-додаток;
- Performance ефективність web-додаток;
- ⎯ Supportability вимоги щодо підтримки web-додатку.

Для кращого розуміння web-додатку проведемо його характеристики за основними пунктами вище перерахованих функціональних вимог.

Functionality. Даний web-додаток повинен надавати змогу користувачу обирати товар який його зацікавить та оформлення замовлення на його доставку.

Usability. Інтерфейс повинен бути достатньо простий у користуванні без надлишків які можуть заплутати користувача.

Простими словами інтерфейс – це певний набір засобів, які використовуються для взаємозв'язку двох систем [12].

Web-додаток з інтерактивною панеллю навігації такої як меню, натискаючи на назви яких користувачу надається змога переходити на різні сторінки з певною інформацією. Сторінка з товаром теж є активною та надає можливість перегляду його характеристики. Ще є достатньо простий спосіб реєстрації та оформлення замовлень не переходячи по іншим сторінкам.

Reliability. Web-додаток повинен забезпечувати захист особистих даних які надає користувач та не поширювати їх, що обумовлено політикою конфіденційності компанії[13].

Доступ до особистого кабінету має тільки користувач який зареєструвався та сам створив власний пароль доступу з ціллю отримання послуг. Від користувача не потребуються дані паспорту чи інші. Передбачається, що перебування одночасно 100 осіб на одному web-додатку не дасть причини для збою системи.

Performance. Даний web-додаток повинен бути доступним для користувача цілодобово, але обробка замовлень оператором відбувається в певний період робочого часу. А саме з 8:00 до 17:00 працівник тобто оператор здійснює обробку замовлення.

Supportability. Web-додаток можна використовувати будь де, та будь коли маючи лише доступ до інтернету та браузеру. Користувач зможе працювати з web-додатком на будь-якій платформі при цьому не відчуваючи жодної різниці. Оновлення відбувається непомітно для користувача, так як web-додаток знаходиться на сервері в одній копії, тому достатньо буде лише оновити сторінку і своєму браузері.

Можна сказати, що основними вимогами web-додатку є його простота у використанні, мобільність та доступність не зважаючи на своє місце розташування маючи доступ до інтернету та будь-якого браузеру.

<span id="page-16-0"></span>1.3 Архітектура WEB-додатку та технології вирішення поставлених задач

Архітектура – це класифікація навігації та інформації по ній маючи на меті спрощувати пошук даних користувачем[14].

Першочергове питання яке потрібно вирішити є архітектура webдодатку, тобто створення його моделі з повними функціональними блоками (рис. 1.6). Кожна сторінка матиме однакову структуру з такими елементами:

⎯ Хедер.

— Меню.

— Контент.

 $-\Phi$ утер.

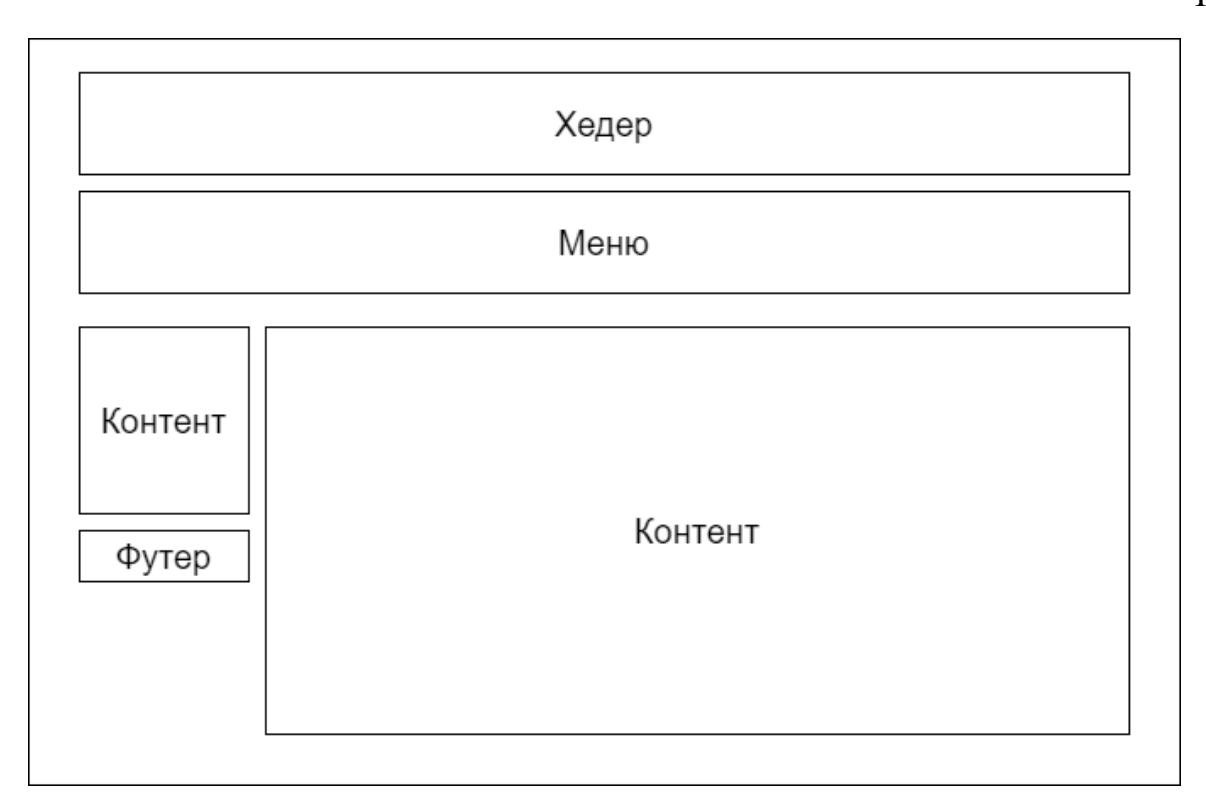

Рисунок 1.6 – Сторінка web-додатку

У хедері буде розміщуватися логотип компанії для якої буде створено web-додаток(рис. 1.7).

Меню web-додатку містить у собі посилання на його основні сторінки позначаючи кольором активну сторінку(рис 1.8).

У футері розміщується активне посилання на головну сторінку де розміщений товар, яке дає змогу перейти на неї з інших сторінок(рис. 1.9).

Тег нижнього колонтитулу використовується для розміщення тексту у нижній частині веб-сторінки[15].

Верстка web-додатку буде змінюватися відповідно формату сторінки та розміру екрану в залежності від того на якому вона переглядається.

Саме простота організації архітектури web-додатку допоможе користувачам швидше орієнтуватися на сторінці та знаходити потрібні їм товари та інформацію.

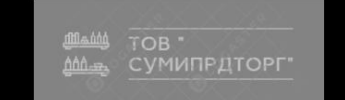

Рисунок 1.7 – Хедер web-додатку

要 20.00 0 items **МАГАЗИН** МІЙ АКАУНТ ЗВ'ЯЖІТЬСЯ З НАМИ ОФОРМИТИ ЗАМОВЛЕННЯ **КОРЗИНА** 

Рисунок 1.8 – Меню web-додатку

Copyright © 2020 ТОВ "СУМИПРОДТОРГ" | Theme: E-Commerce by Catch Themes.

Рисунок 1.9 – Футер web-додатку

Спираючись на те що даний web-додаток в основному призначений для роботи з клієнтами та обробки їх замовлень, можна назвати основні сторінки які web-додаток повинен містити:

— Головна.

⎯ Сторінка «Мій акаунт» для реєстрації клієнта.

⎯ Сторінка оформлення замовлення.

⎯ Сторінка кошику де будуть зберігатися обрані товари.

⎯ Сторінка з інформацією про компанію та її контакти.

Структура web-додатку – це перш за все логічно побудовані сторінки ресурсу, позиції елементів на ній та його архітектурі, зв'язки між сторінками та їхніми розділами[16].

Після завантаження web-додатку з серверу перед користувачем з'являється інтерактивна сторінка, на якій можна провести ряд дій. А саме надається можливість перегляду товару, натискати на активні назви меню та переглядаючи їх вміст, також здійснювати пошук товару за назвою, перегляд товару за певними категоріями. Здійснювати сортування за ціною найвищою та найменшою, за замовчуванням, за популярністю та за останніми доданими товарами. Також надається можливість вносити свої дані в відкриті поля під час реєстрації та оформлення замовлення, та переглядати на Google Карті місце розташування компанії.

Google Карти є комплексом програм, які були створені на базі безкоштовного сервісу картографії та певної технології яку використовує Google[17].

Після створення архітектури постає питання розробки web-додатку та спосіб його реалізації, Тому для його створення я обрала плагін WooCommerce.

Плагін – певне розширення можливостей для будь-якої програми на комп'ютері або сайту в інтернеті[18].

WooCommerce – це плагін платформа якого є електронною комерцією з відкритим кодом, яку використовують для створення web-сайтів та webдодатків, які розміщуються у WordPress для створення інтернет-магазинів [19].

Як було сказано раніше WooCommerce встановлюється плагіном для WordPress. Після встановлення він з'являється на інформаційній панелі WordPress, що в свою чергу дає можливість оновлення плагіну, змінювати його та виконувати налаштування під себе та свій web-додаток, сайт чи інтернет-магазин.

Створення інтернет-магазину починається з тощо, що нам потрібно обрати тему. Нам пропонується безліч різноманітних тем як безкоштовних так і платних після чого потрібно її встановити. Починати створення магазину можна відразу з візуального бачення його головної сторінки, тобто як він буде виглядати. Можна змінювати колір сторінки, встановлювати логотип компанії, її назву.

Надається можливість створювати інтерактивного меню розміщуючи на їх сторінках різноманітну інформацію та товар.

Меню – розділ сайту, я виконує призначення допомоги користувачу переміщатися по сторінках сайту[20].

Використовуючи різноманітні розширення дозволяє урізноманітнити ваш магазин, зацікавити клієнтів, керувати продажами, доставками та іншим.

За допомогою WooCommerce можна створити каталог товарів які бажаєте продавати. Створювати категорії товарів та налаштовувати їх під свій товар, використовувати фільтраціє для спрощення здійснення пошуку. Також можна приймати замовлення та керувати ними, здійснювати онлайноплату, використовувати купони, налаштовувати акції та знижки що можуть привабити клієнтів. При цьому можна слідкувати за продажем товарів та здійснювати корисні e-mail-розсилки тим самим формуючи лояльність користувачів.

На даний момент є розроблена мобільна версія WooCommerce (iOS та Android) для того щоб можна було керувати магазином чи сайтом на ходу не роблячи великих зусиль.

iOS — це мобільна операційна система від Apple[21].

Android — це не просто операційна система для смартфонів. На цій базі цієї операційної системи працює величезна кількість девайсів, що перевищує кількість пристроїв на основних конкуруючих - iOS і Windows Mobile[22].

Цільовою аудиторією WooCommerce є маленькі компанії та підприємці метою яких є мінімізація власних затрат на створення магазину, адже якщо це ще малорозвинена компанія то вона може і не мати великого бюджету для реалізації бажаного.

Звертаючи увагу на позитивну статистику, WooCommerce може використовуватися і для великих компаній у яких обороти значно більші від маленьких підприємств, він здатен задовольнити всі їх потреби.

WooCommerce є безкоштовним та гнучким плагіном у використанні, тому він є досить поширеним між підприємцями, адже за його допомогою можна створювати різноманітні інтернет-магазини за функціональність та розміром.

## <span id="page-21-0"></span>2 РЕАЛІЗАЦІЯ ПРОТОТИПУ WEB-ДОДАТКУ «ТОВ «СУМИПРОДТОРГ»»

<span id="page-21-1"></span>2.1 Структура та особливості реалізації web-додатку

Структура web-додатку у вигляді інтернет-магазину складається з таких частин як клієнтська, адміністрування та програмна (рис. 2.1).

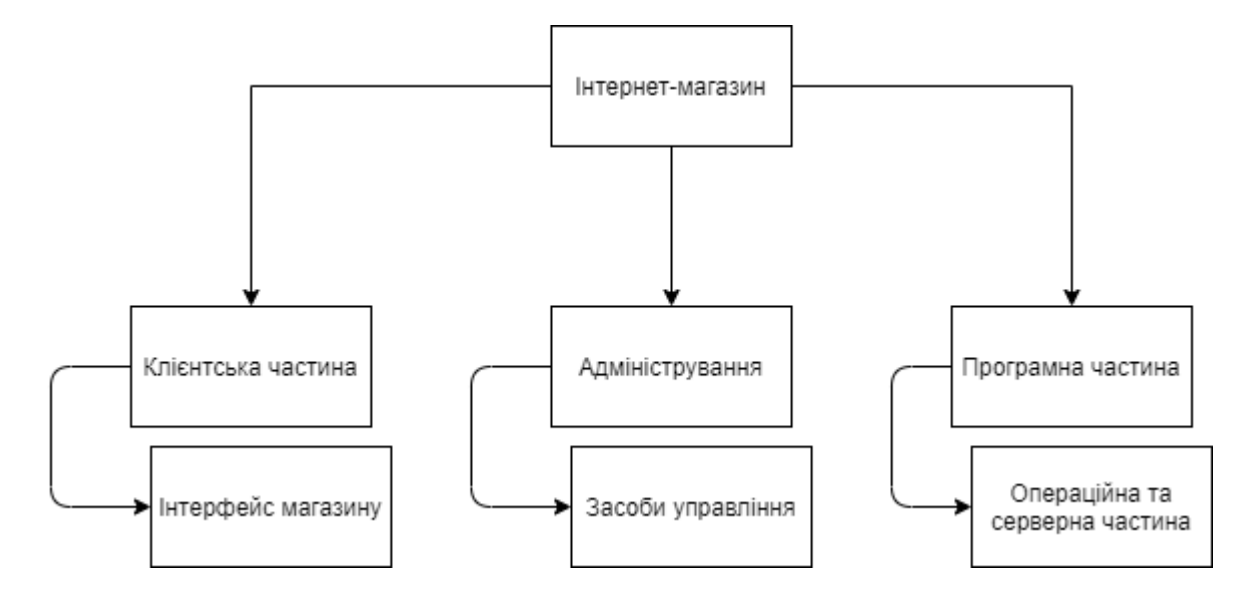

Рисунок 2.1 – Структура web-додатку

Термін «клієнт» можна розшифрувати як людину на не дуже потужному комп'ютері який у свою чергу є підключеним до потужного та високоефективного комп'ютера, або як зазвичай прийнято розуміти сервер.

Тому можемо обмежити клієнта лише тим що він бачить коли завантажує сторінку з інтернет-магазином, клієнтською частиною є його інтерфейс та певні можливості які надаються клієнту самим розробником. Тобто інтернет-магазин зв'язується з web-серверами, після чого використовує їх для відправки, видачі даних для надання послуг[23].

Так як клієнтську частину ми розглядали раніше у першому розділі більш детально, ми можемо на ній не зупинятися.

До програмної частини відноситься операційна система та web-сервер.

Операційна система – це програма яка виступає у вигляді інтерфейсзв'язкового між комп'ютером клієнта або користувача та самим обладнанням комп'ютера[24]. Метою операційної системи є створення комфортного середовища шляхом забезпечення правильної роботи комп'ютерної системи для користувача який може використовувати в ній власну програму.

Web-сервер має вигляд комп'ютера який в свою чергу контролює та керує сайтами, точніше можна сказати, що це комп'ютерна програма яка виконує поширення сторінок у мірі їх вилучення[25].

Завданням web-сервера є відображення сторінок та їх вмісту. Принцип роботи web-сервера можна пояснити так. Коли ми робимо запит до браузеру на потрібний нам сайт, сторінку чи файл який розміщується на web-сервері браузер робить запит через протокол HTTP. Коли запит вже дістається потрібного йому web-сервера, то вже HTTP сервер приймає запит, обробляє його та знаходить те, який сайт, сторінку чи файл раніше робив запит користувач і вже потім відправляє те що знайшов назад до користувача вже через той самий HTTP.

HTTP (Hyper Text Transfer Protocol) розшифровується як протокол передачі гіпертексту - це протокол прикладного рівня для розподілених, спільних, гіпермедіа інформаційних систем[26].

У якості сервера я використовую хостинг zzz.com.ua на якому будуть зберігатися всі дані мого web-додатку, але сам хостинг має свій web-сервер який допомагає обслуговувати всіх клієнтів.

Хостинг надає можливість організаціям, компаніям, підприємствам та бажаючим зробити web-сайти, сторінки чи програми які є видимим в мережі інтернету[27].

Тепер ми переходимо до частини адміністрування.

Панель адміністрування або просто панель адміністратора – це основний інструмент де можна керувати товаром та замовленнями для роботи з інтернет-магазином. Так як я використовую платформу WordPress то його панель і є панеллю адміністратора (рис. 2.2).

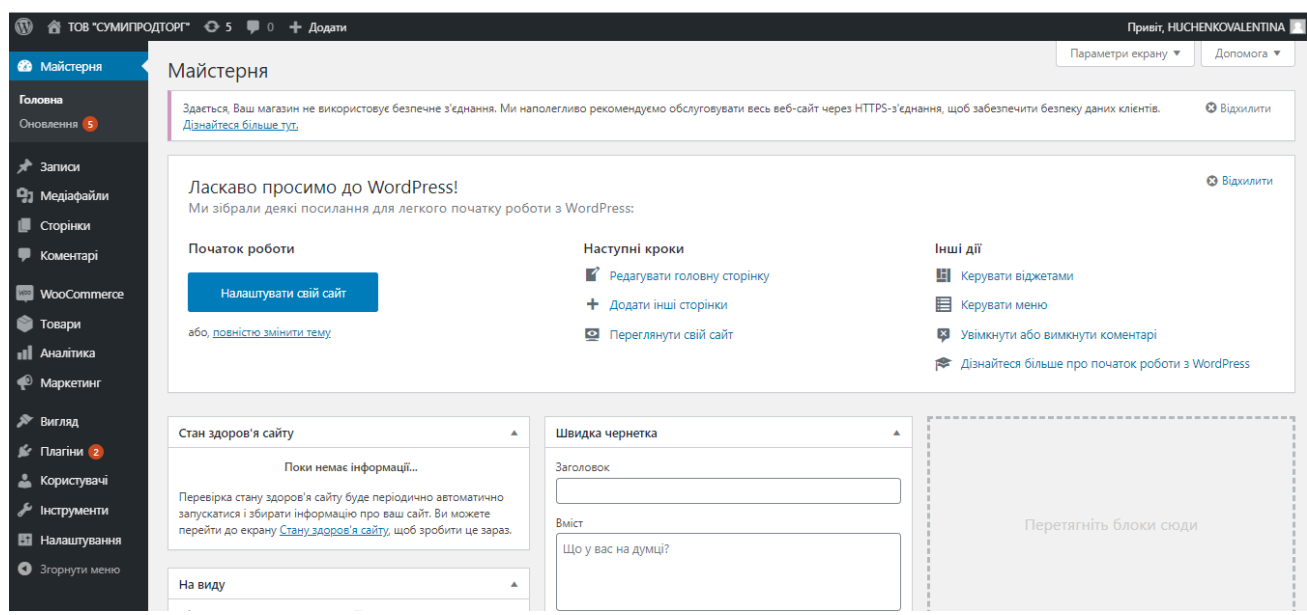

Рисунок 2.2 – Панель адміністратора WordPress

Дана панель є досить простою у розумінні та використанні.

Як правило в адміністративну панель можна зайти через директорію wp-admin в браузері[28].

На панелі ми бачимо меню у вигляді списку з лівої сторони екрану з такими компонентами:

- Майстерня.
- ⎯ Головна.
- ⎯ Оновлення.
- Записи.
- Медіафайли.
- ⎯ Сторінки.
- ⎯ Коментарі.
- ⎯ Товари.
- ⎯ Аналітика.
- Маркетинг.
- Вигляд.
- ⎯ Плагіни.
- ⎯ Користувачі.

#### Інструменти.

⎯ Налаштування.

У розділах «Майстерня» та «Головна» нам надається можливість починати роботу з налаштування сайту. На цій панелі можна обрати та змінити основні записи на сайті не переходячи до інших пунктів меню. Можна редагувати сторінку та додавати інші сторінки, також надається можливість переглянути свій сайт. Також звідси можна керувати віджетами, меню, вмикати та вимикати коментарі, створення швидкої чернетки, показуються новини та заходи на WordPress та переглядати статус установленого плагіну.

У пункті «Оновлення» надається можливість оновити вже установлені плагіни, теми, переклади та оновлення самого WordPress з новими компонентами.

Адже оновлення виправляють помилки і прогалини в системі безпеки[29].

Пункт «Записи» надає можливість переглядати всі записи які розміщуються на сторінці інтернет-магазину. Надається можливість додавати новий запис де можна обрати заголовок та текст запису, додати медіа файли та посилання, при цьому змінюючи розмір, стиль та положення тексту. Також можна створити різні види категорій та під категорій записів, та додавати позначки вносячи назву, тексту частини посилання та опис до нього.

У «Медіа файли» зберігаються всі картинки які були додані до інтернет-магазину. Їх можна сортувати для зручнішого перегляду. Звідси можна додати медіа файли для того щоб далі швидко обирати потрібне зображення із бібліотеки.

Медіа файли тобто бібліотека файлів – це зручна система управління медіа-контентом у WordPress[30].

«Сторінки» відображають усі творені сторінки які будуть використовуватися для створення меню інтернет-магазину. Обравши певні сторінки можна їх застосувати для реалізації на сайті, редагувати їх та видаляти. Також можна обрати кнопку «Додати нову» для створення нової сторінки вносячи заголовок та текст сторінки, так само як при створенні записів.

«Коментарі» доцільно використовувати при формуванні блогу чи вносити це поле до опису товару для того щоб клієнт міг залишити свій відгук. З панелі можна коментарі редагувати, позначати як спам та видаляти також відповідати клієнтам від імені адміністратора.

Переходячи до пункту «Товари» можна переглянути всі товари які є в інтернет-магазині. Тут можна фільтрувати товари, шукати через пошук якщо їх дуже багато для редагування. Надається можливість імпорту та експорту товарів, перегляд за категоріями, також їх створення для кращої класифікації товарів. Додавання атрибутів для більшого опису товарів та залишати позначки.

Атрибути – це по суті характеристика об'єкта або його властивість[31].

Для створення товару необхідно натиснути кнопку «Додати новий», після чого відкриється сторінка де потрібно заповнювати необхідні поля для створення товару. Необхідно буде внести назву товару, його опис, додати фото товару одне або декілька, відразу обираючи категорію до якої від буде належати. Потім потрібно внести дані товару такі як ціна звичайна та зі знижкою, наявність цього товару, обрання ціни доставки, позначати супутні товари які можуть зацікавити клієнта.

«Аналітика» надає можливість переглядати дохід від продажу розділяючи на дохід від доставки, товарів, купонів та повернення. Переглядати замовлення за останній тиждень, місяць, квартал та рік, при цьому переглядати їх у вигляді графіків та гістограм. Проводити перевірку та контроль запасів, переглядати категорії товарів та їх продаж. Також можна проводити налаштування аналітики, які замовлення з певними статусами враховуються в дохід, а які ні, обирається діапазон дат для фільтрації всіх списків аналітики.

Завжди потрібно аналізувати свій сайт дуже ретельно – це може запобігти небажаних ситуацій і тому «Аналітика» завжди зможе виконати дану функцію[32].

В пункті «Маркетинг» потрібно встановлювати розширення для більшого заохочення клієнтів та розширення клієнтської бази.

Пункт «Вигляд» надає можливість обрання теми інтернет-магазину та додання нової. Налаштування вигляду сторінки інтернет-магазину яку буде бачити користувач при першому завантаженні сторінки. А саме зміна логотипу, кольору сторінки, розміщення назви компанії та її відображення. Використання фонового зображення, створення меню, налаштування віджетів та плагінів для налаштування каталогу товарів, зображень товарів та налаштування полів при оформленні замовлення.

«Плагіни» надають можливість перегляду встановлених плагінів. Додавати нові через пошук для різноманітних дій. Та не менш важливе це редактор плагінів який має вигляд PHP коду, при внесенні певних змін у який можна доопрацьовувати інтернет-магазин на власний розсуд.

У «Користувачі» можна переглянути всіх зареєстрованих користувачів інтернет-магазину їх ім'я, електронну пошту та кількість записів. Також надається можливість створення нових користувачів додаючи необхідні дані у відкриті поля. Ще можливий перегляд власного облікового запису та проведення певних маніпуляцій над ним.

«Інструменти» дають змогу імпортувати записи, товари, перетворювати назви меню на значи. Також можна експортувати весь вміст сторінок чи окремі товари, записи, замовлення, повернення, медіа файли, купони та інші.

У «Налаштування» відбувається редагування загальних налаштувань таких як назва сайту, його адреса адміністративні email адреси, мова сайту, часовий пояс, кількість відображуваних елементів на сторінці, налаштування коментарів, зміна політики конфіденційності для користувачів.

Для того щоб оператор міг переглядати отримані замовлення потрібно обрати пункт меню «WooCommerce» та «Замовлення» після чого виводиться список всіх замовлень (рис. 2.3). Тут можна переглядати замовлення за місяцями якщо це необхідно для звіту, також змінюється статус кожного замовлення після його обробки оператором.

| $\mathbf{C}$<br><b>A</b> ТОВ "СУМИПРОДТОРГ" → 5 + 0 + Додати<br>Привіт, HUCHENKOVALENTINA |                                                                                                    |             |                          |                |                                        |                                               |  |
|-------------------------------------------------------------------------------------------|----------------------------------------------------------------------------------------------------|-------------|--------------------------|----------------|----------------------------------------|-----------------------------------------------|--|
| <b>В Майстерня</b>                                                                        | WooCommerce / Замовлення                                                                                                    |             |                          |                |                                        | ఆ<br>b.<br>盛<br>Вхідні<br>Замовлення<br>Запас |  |
| $\frac{1}{2}$ Записи                                                                      |                                                                                                    |             |                          |                |                                        | Допомога ▼<br>Параметри екрану ▼              |  |
| Ра Медіафайли                                                                             | Замовлення  <br>Додати замовлення                                                                                                    |             |                          |                |                                        |                                               |  |
| <b>• Сторінки</b>                                                                         |                                                                                                    |             |                          |                |                                        |                                               |  |
| • Коментарі                                                                               | <b>3</b> Відхилити<br>Здається, Ваш магазин не використовує безпечне з'єднання. Ми наполегливо рекомендуємо обслуговувати весь веб-сайт через HTTPS-з'єднання, щоб забезпечити<br>безпеку даних клієнтів. Дізнайтеся більше тут. |             |                          |                |                                        |                                               |  |
| <b>Was</b> WooCommerce                                                                    | Шукати замовлення<br>Всі (3)   Обробляється (3)                                                                                                    |             |                          |                |                                        |                                               |  |
| Майстерня                                                                                 | Групові дії<br>$\checkmark$                                                                                                    | Застосувати | Всі дати<br>$\checkmark$ | Фільтр по ціні | Фільтрувати<br>$\overline{\mathbf{v}}$ |                                               |  |
| Замовлення 3                                                                              |                                                                                                    |             |                          |                |                                        |                                               |  |
| Купони                                                                                    | □<br>Замовлення                                                                                                    |             |                          | Дата           | Статус                                 | Загалом                                       |  |
| Покупці                                                                                   |                                                                                                    |             |                          |                |                                        |                                               |  |
| Звіти                                                                                     | ∩<br>#96 Роман Роман                                                                                                    |             | $\bullet$                | 17 XB. TOMY    | В обробці                              | 8163.75                                       |  |
| Налаштування                                                                              |                                                                                                    |             |                          |                |                                        |                                               |  |
| Статус                                                                                    | ∩<br>#87 Іван Іванов                                                                                                    |             | $\bullet$                | Tpa 28, 2020   | В обробці                              | 8200.00                                       |  |
| Розширення                                                                                | ∩                                                                                                    |             |                          |                |                                        |                                               |  |
| • Товари                                                                                  | #70 Роман Роман                                                                                                    |             | $\bullet$                | Tpa 12, 2020   | В обробці                              | 8144.00                                       |  |
| <b>II</b> Аналітика                                                                       | П<br>Замовлення                                                                                                    |             |                          | Дата           | Статус                                 | Загалом                                       |  |
| • Маркетинг                                                                               | Групові дії<br>$\checkmark$                                                                                                    | Застосувати |                          |                |                                        |                                               |  |

Рисунок 2.3 – Перегляд замовлень з адміністративної панелі

Адміністративна частина досить зрозуміла, з усіма пунктами меню досить проста у розумінні що надає можливість працювати не затрачаючи великих зусиль, при цьому отримувати гарний результат.

<span id="page-27-0"></span>2.2 Реалізація web-додатку за допомогою плагіну WooCommerce

Для початку реалізації web-додатку необхідно зареєструватися на хостингу, де перший тиждень роботи буде безкоштовним, якщо потрібно більше часу для роботи то можна оформити підписку на місять, три місяці або рік.

Зайшовши у власну панель хостингу нам необхідно створити домен. Домен або доменне ім'я – це ім'я або адреса сайту в інтернеті, що складається з цифр та символів, при цьому кожне доменне ім'я є унікальним[33].

Наступним кроком є створення домену, який може стати назвою успішної у майбутньому бренду[34].

Для його створення необхідно перейти на вкладку «Домены» та натиснути кнопку «Добавить», після чого з'явиться вікно (рис. 2.4) для введення параметрів щоб створити домен.

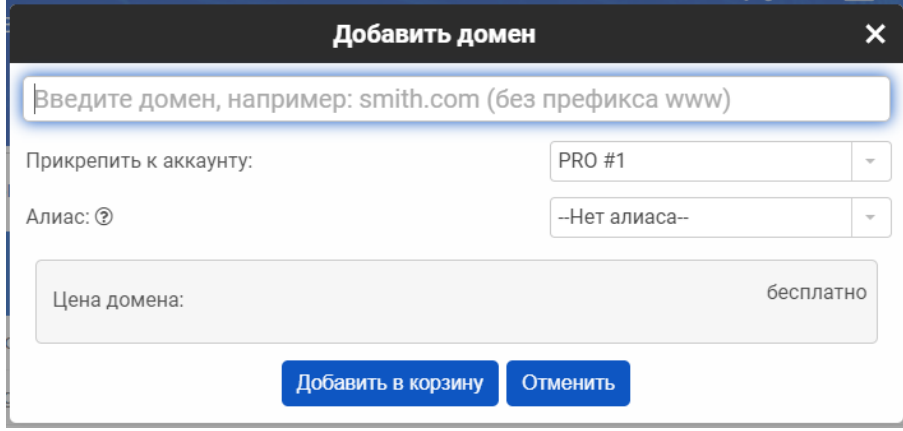

Рисунок 2.4 – Створення домену

Після того як ми обрали доменне ім'я та створили його, нам необхідно підключити WordPress. Для його підключення переходимо на сторінку «Программы» та здійснюємо пошук того що на необхідно. Щоб додати програму до нашого списку натискаємо кнопку «Добавить». Після чого ми проводимо реєстрацію на WordPress, для того щоб надалі мали змогу увійти в адміністративну панель для подальшої роботи.

Після реєстрації ми входимо в адміністративну панель та починаємо реалізацію web-додатку із завантаження теми для нашого інтернет-магазину. Для цього лише достатньо перетягнути папку з темою у вікно «Вигляд». Завантаження теми не займає багато часу, тому можемо відразу переходити до підключення плагіну WooCommerce. Для цього необхідно перейти на пункт меню «Плагіни» та «Додати новий», здійснюємо пошук потрібного нам плагіну та натискаємо кнопку «Встаовити». Після його завантаження необхідно буде обрати критерії які потрібні для подальшого функціонування інтернет-магазину.

Тепер ми пожимо починати додавати нові сторінки назви яких будуть виступати меню нашого магазину. Створимо першу сторінку «Зв'яжіться з нами» з більш детальною інформацією про компанію. Переходимо на вкладку «Сторінки» та «Додати нову», вносимо заголовок «Про нас», необхідну інформацію та посилання на місце розташування компанії, потім обираємо кнопку «Оновити»(рис 2.5).

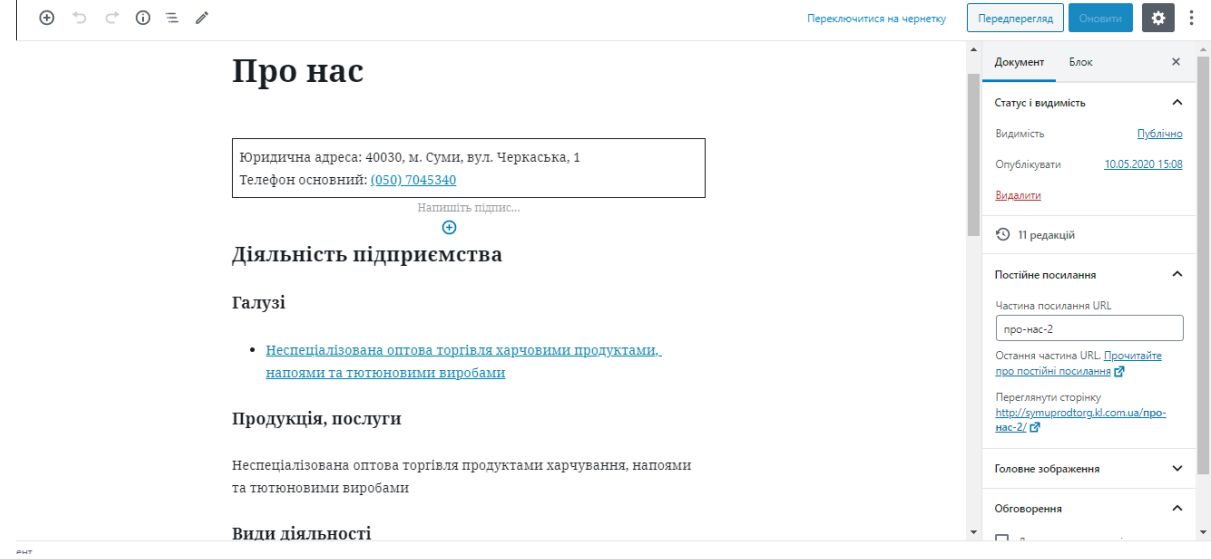

Рисунок 2.5 – Створення сторінки «Зв'яжіться з нами»

Всі зміни відображаються одразу на сайті переглянути який можна натиснувши на назву інтернет-магазину з ліва над меню.

Перевагою плагіну WooCommerce є створення автоматичних шаблонів для реєстрації, входу та оформлення замовлення, тобто нам не потрібно власноруч писати код для створення форм. Тому такі сторінки як «Корзина», «Мій акаунт» та «Оформити замовлення», лише можна за бажанням змінити мову інтернет-магазину, для цього потрібно перейти у «Налаштування» на адміністративній панелі «Загальні» та у пункті мова сайту обрати «Українська».

Знову відвідавши сайт ми бачимо що в нас уже є пункти меню повністю готовими до експлуатації. Тому останнім що потрібно зробити, це зробити візуально прийнятним для користувача, та додати товар для продажу.

Відкривши панель WoordPress перейдемо до пункту «Товари» та «Додати новий» де ми бачимо шаблон для створення товару (рис. 2.6).

| $\circledR$<br>® ТОВ "СУМИПРОДТОРГ" → 5 + 0 + Додати<br>Привіт, HUCHENKOVALENTINA |                                                                                                    |       |                                                                                     |                                      |                   |
|-----------------------------------------------------------------------------------|----------------------------------------------------------------------------------------------------|-------|-------------------------------------------------------------------------------------|--------------------------------------|-------------------|
| у Записи                                                                          | <b>WooCommerce / Товари / Додати новий</b>                                                                             |       | E.<br>Вхідні                                                                        | $\mathbb{B}^{\bullet}$<br>Замовлення | 龄<br><b>3anac</b> |
| • Раз Медіафайли                                                                  |                                                                                                    |       |                                                                                     |                                      |                   |
| П Сторінки<br>• Коментарі                                                         | Назва товару                                                                                                    |       | Опублікувати                                                                        |                                      | $\blacktriangle$  |
| <b>Man</b> WooCommerce                                                            | 91 Додати медіа<br>Візуально                                                                                           | Текст | Зберегти<br>• Статус: Чернетка Редагувати                                           | Переглянути                          |                   |
| • Товари<br>Всі товари                                                            | $G \equiv \equiv \equiv \mathcal{Q}$<br>三圈<br>日<br>目<br>Параграф<br>B<br>$\boldsymbol{I}$<br>$\boldsymbol{\mathrm{v}}$ | ×     | <b>• Видимість: Публічно Редагувати</b><br><b>ПП</b> Оприлюднити негайно Редагувати |                                      |                   |
| Додати новий<br>Kareropiï<br>Позначки                                             |                                                                                                    |       | Видимість в каталозі: В магазині і в<br>результатах пошуку Редагувати               |                                      |                   |
| Атрибути                                                                          |                                                                                                    |       | Скопіювати у нову чернетку                                                          | Опублікувати                         |                   |
| <b>III</b> Аналітика<br>• Маркетинг                                               |                                                                                                    |       | Категорії товарів                                                                   |                                      | А                 |
| № Вигляд                                                                          |                                                                                                    |       | Всі категорії Популярні                                                             |                                      |                   |
| $\mathbf{r}$ Плагіни 2                                                            |                                                                                                    |       | ■ Молочна продукція                                                                 |                                      |                   |
| • Користувачі                                                                     |                                                                                                    |       | $\Box$ Крупи<br>$\Box$ Hanoï                                                        |                                      |                   |
| <b>Ретнетрументи</b>                                                              |                                                                                                    |       |                                                                                     |                                      |                   |
| <b>В Налаштування</b>                                                             | Кількість слів: 0                                                                                                    |       | + Додати нову категорію                                                             |                                      |                   |
| • Згорнути меню                                                                   |                                                                                                    |       |                                                                                     |                                      |                   |

Рисунок 2.6 – Пустий шаблон створення товару

Вводимо назву товару, його опис, обираємо категорію до якої він буде відноситися, додаємо фото товару, ставимо ціну та натискаємо кнопку «Опублікувати», після чого він з'явиться в нашому магазині. Таким способом ми додаємо різноманітні товари які продає наша компанія.

Отже, тепер ми можемо налаштувати візуально сторінку магазину, відвідавши сайт. У верхньому лівому вуглі треба обрати «Налаштування» (рис. 2.7).

| $\times$<br>Опубліковано                                       | ТОВ "СУМИПРОДТОРГ"                                               |                                    |                             |              |  |  |
|----------------------------------------------------------------|------------------------------------------------------------------|------------------------------------|-----------------------------|--------------|--|--|
| $\boldsymbol{\Theta}$<br>Ви налаштовуєте<br>ТОВ "СУМИПРОДТОРГ" | $\bullet$<br><b>МІЙ АКАУНТ</b><br>МАГАЗИН<br>ОФОРМИТИ ЗАМОВЛЕННЯ | КОРЗИНА<br>ЗВ'ЯЖІТЬСЯ З НАМИ       | <b>■ 20.00</b> Oilems       |              |  |  |
| Діюча тема<br>Змінити<br>E-Commerce                            |                                                                  |                                    |                             |              |  |  |
| <b>Upgrade Now</b><br>E-Commerce Pro                           |                                                                  |                                    | TOB "Cynunpodmops"          |              |  |  |
| Ідентичність сайту                                             |                                                                  |                                    |                             |              |  |  |
| Кольори                                                        |                                                                  |                                    |                             |              |  |  |
| Зображення в заголовку                                         | ПОШУК                                                            | <b>МАГАЗИН</b>                     |                             |              |  |  |
| Фонове зображення                                              | Пошук                                                            |                                    |                             |              |  |  |
| Меню                                                           | КАТАЛОГ                                                          | Відображаються усі з 7 результатів | Сортування за замовчуванням | $\checkmark$ |  |  |
| Віджети                                                        | Крупи                                                            |                                    | (квирянка)                  |              |  |  |
| Налаштування домашньої сторінки >                              | Молочна продукція                                                |                                    | пшоно<br><b>BIBCAHA</b>     |              |  |  |
| WooCommerce                                                    | Hanoï                                                            |                                    | пшоно<br>$-$                |              |  |  |
| Додатковий код CSS                                             |                                                                  | <b>KNOO</b>                        | a.                          |              |  |  |
| ⊡<br>四<br>₽<br>Приховати управлінн                             | Copyright © 2020 ТОВ "СУМИПРОДТОРГ"  <br>$T1$ $T0$ $T1$ $T1$     | DQB<br>0.50011                     | KOUDA DIDCOUA<br>71100110   |              |  |  |

Рисунок 2.7 – Панель візуального налаштування

У пункті «Ідентичність сайту», ми відображаємо його назву у хедері, у «Кольорах» вибираємо колір сторінок магазину. У «Зображення заголовку» ми вставляємо назву нашої компанії.

Хедер – це верхня частина сайту яку бачить користувач зайшовши в інтернет-магазин чи сайт[35].

Перевагою WooCommerce є автоматичне створення бази даних товарів за допомогою MySQL(Додаток Б).

MySQL, — є найбільш популярною системою управління базами даних (СУБД)[36].

Надається змога також імпортувати та експортувати файли до бази даних, наприклад додавати нову базу товарів. Так як у нашому випадку створюється автоматична база з таблицями.

У базах даних WordPress зберігаються дані сайтів, така як паролі,тема сайту та сторінок, параметри конфігурації і навіть коментарі[37].

Після невеликих маніпуляцій ми отримаємо готовий інтернет-магазин, при цьому не витрачаючи багато часу та не користуючись мовами програмування.

<span id="page-32-0"></span>2.3 Контрольний приклад та інструкції по використанню

Для того щоб розпочати користуватися інтернет-магазином потрібно ввести URL-адресу http://symuprodtorg.kl.com.ua/.

URL-адреса містить в собі доменне ім'я для спрямування браузера на певну web-сторінку в мережі[38].

Перше що бачить клієнт це сторінку магазину з розміщеним товаром на ній (рис. 2.8).

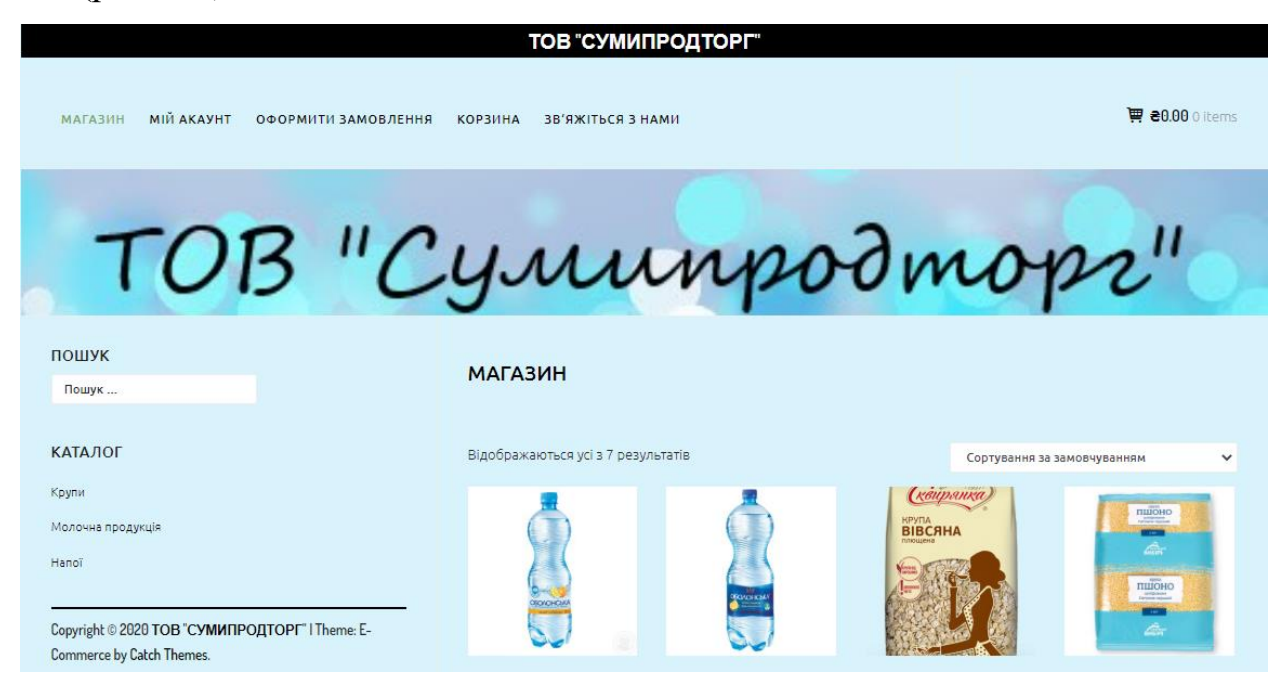

Рисунок 2.8 – Головна сторінка інтернет-магазину

Головна сторінка – це вся інформація, яка з'являється перед користувачем при переході за адресою на сайт[39].

З ліва користувачу надається можливість пошук товару через пошуковий рядок. Під нею надається можливість перегляду каталогу товару окремими групами до яких вони належать.

З правої сторони над товаром користувач може здійснювати сортування за такими критеріями (рис. 2.9):

- За замовчуванням.
- ⎯ За популярністю.
- За останніми.
- За ціною: від нижчої до вищої.
- За ціною: від вищої до нижчої.

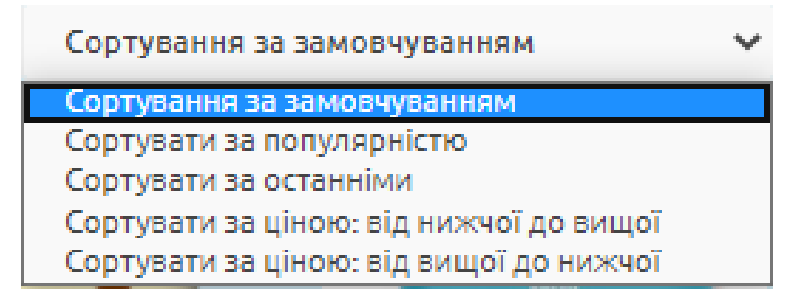

Рисунок 2.9 –Спосіб сортування товару.

Для перегляду товару достатньо лише натиснути на нього і тоді користувачу буде доступна інформація про товар (рис. 2.10).

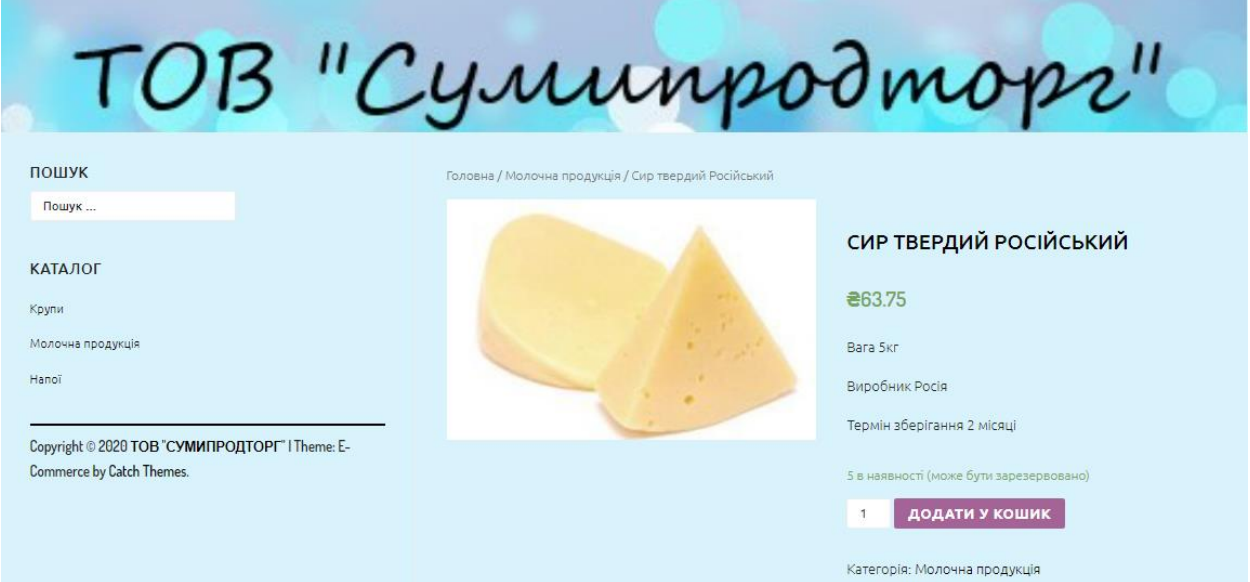

Рисунок 2.10 – Детальна інформація про товар.

Користувачу надається можливість додати обраний товар до кошика натиснувши кнопку «Додати у кошик», після чого його можна переглянути та оформити замовлення перейшовши на сторінку «Корзина», вона матиме такий вигляд (рис.2.11).

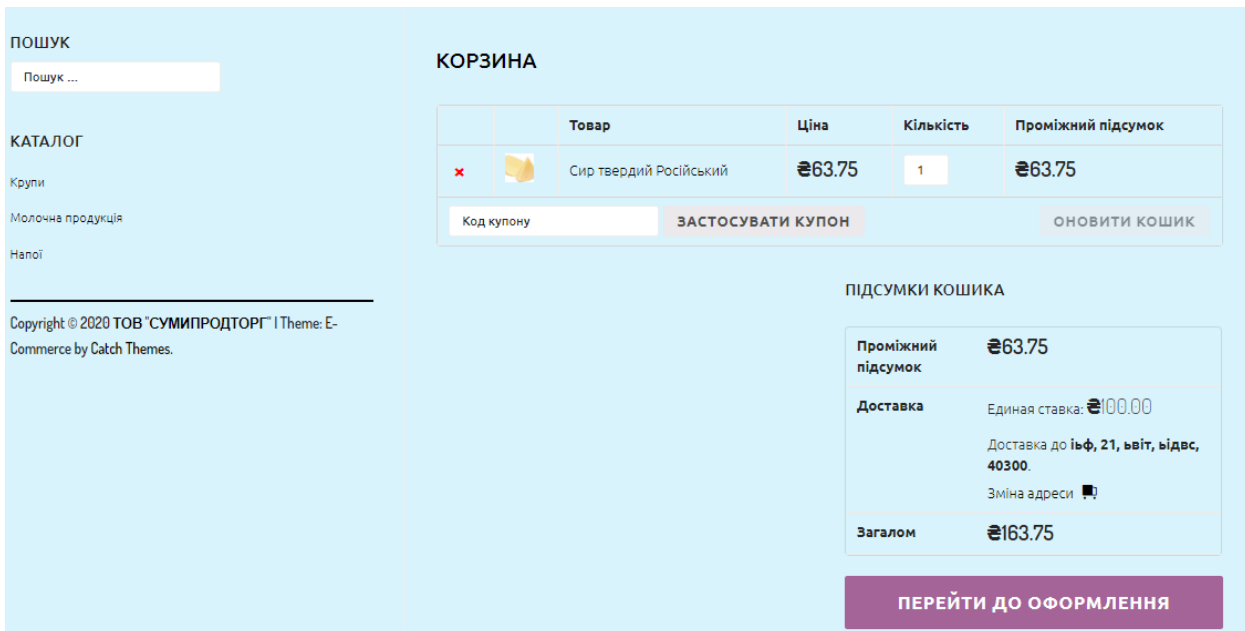

Рисунок 2.11 – Обраний товар у корзині.

Перейшовши до оформлення замовлення користувачу надається форма для заповнення щоб оформити замовлення (рис. 2.12 – 2.13).

## ОФОРМИТИ ЗАМОВЛЕННЯ

Маєте купон знижки? Натисніть тут, щоб ввести код купону знижки

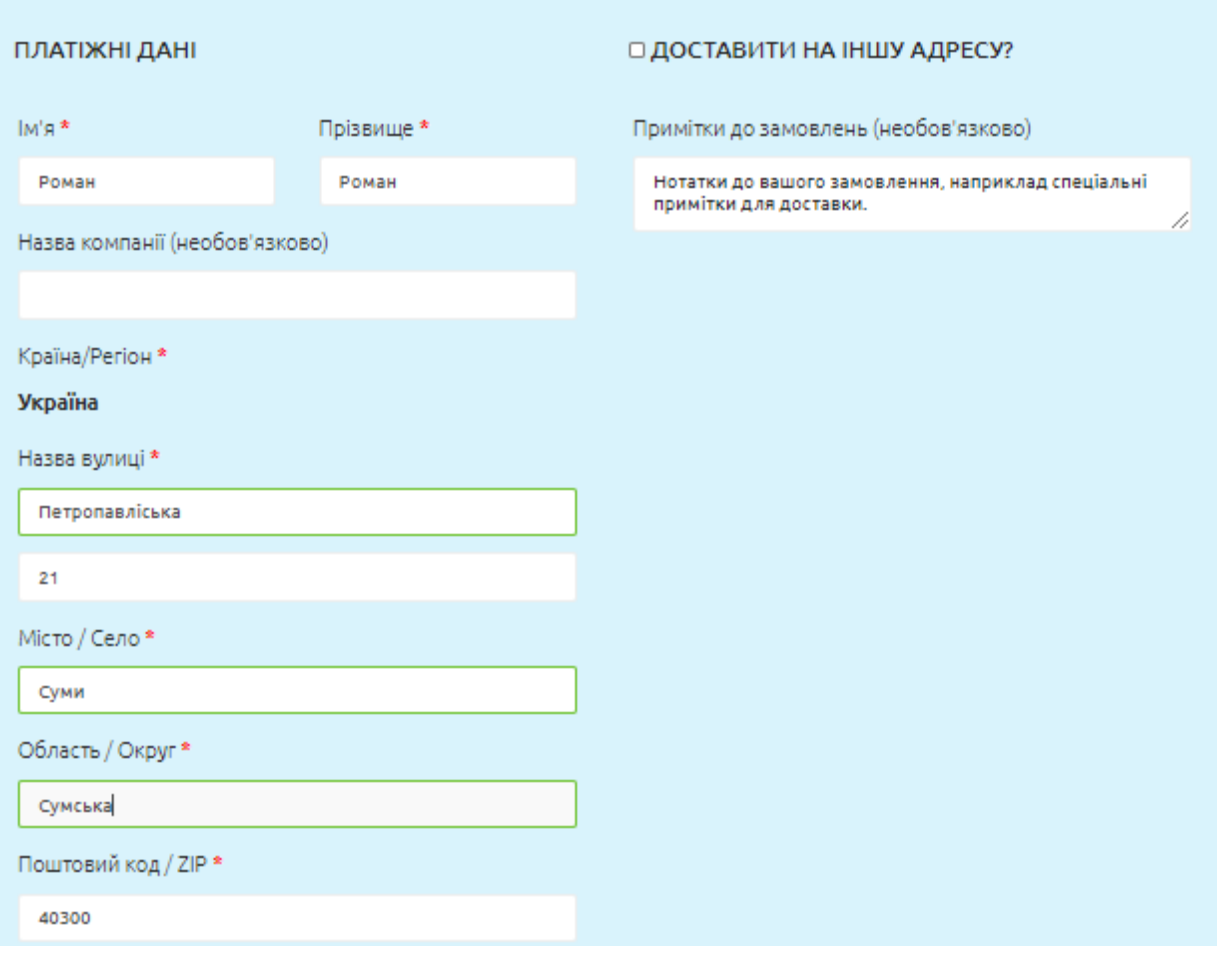

Рисунок 2.12 – Оформлення замовлення.

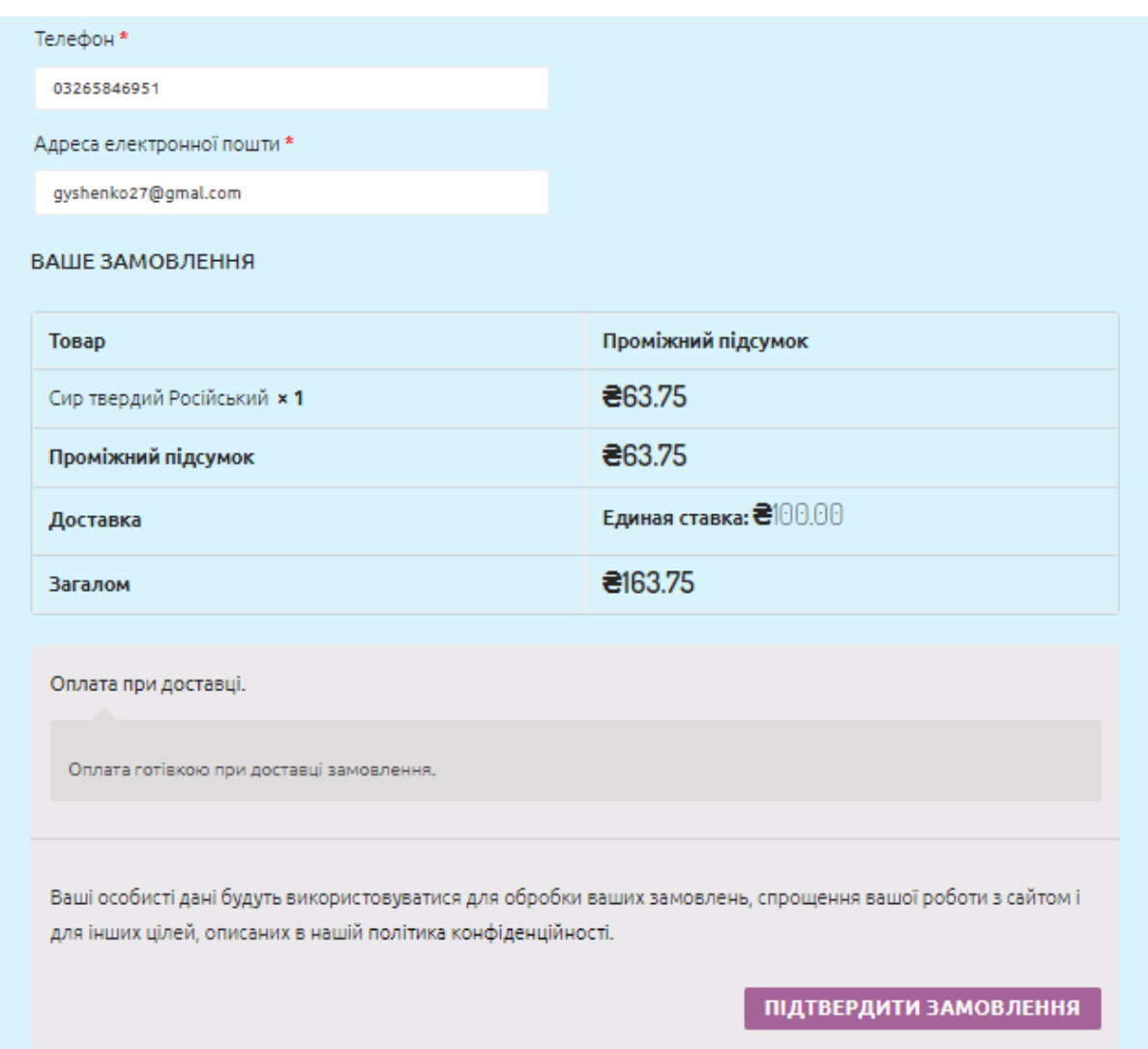

Рисунок 2.13 – Оформлення замовлення.

Після підтвердження замовлення клієнт отримає повідомлення про отримання замовлення. Якщо користувач бажає зареєструватися та створити акаунт для частого користування інтернет-магазином він може скористатися пунктом меню «Мій акаунт» після чого буде доступна сторінка (рис. 2.14) для входу у вже існуючий акаунт або створення нового.

## **МІЙ АКАУНТ**

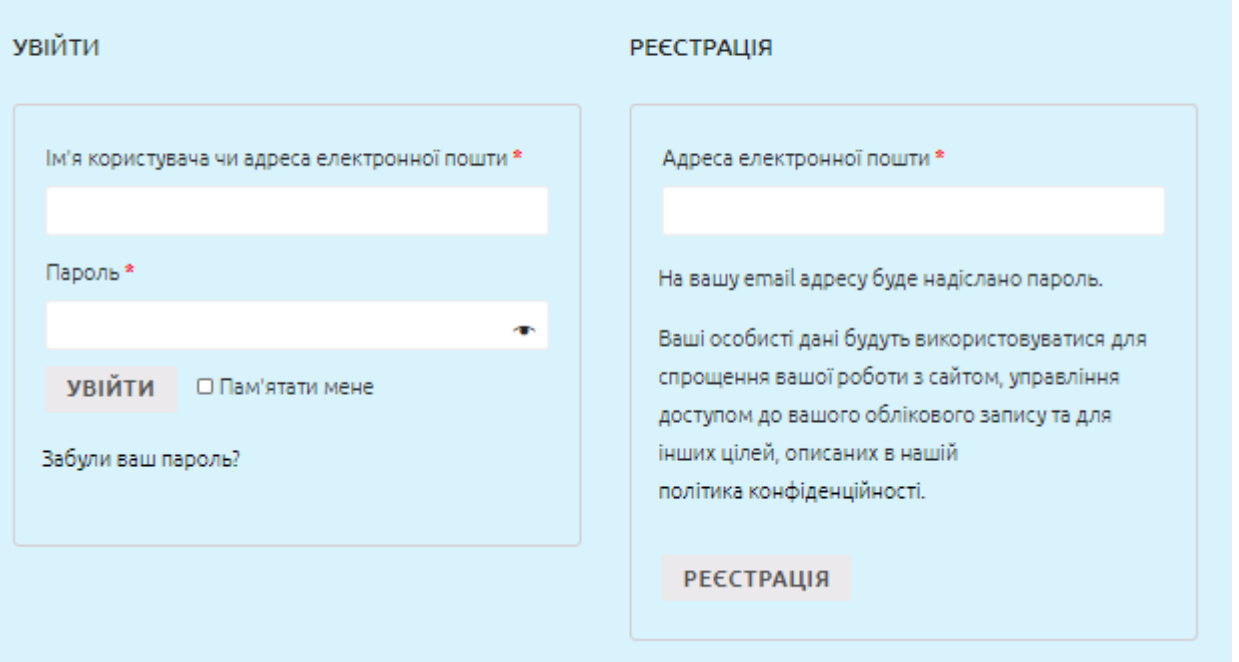

Рисунок 2.14 – Форма реєстрації та входу.

Якщо користувач бажає більше дізнатися про компанію або зв'язатися по телефону, детальну інформацію він зможе тримати перейшовши на сторінку «Зв'яжіться з нам» (рис. 2.15).

## *<u>INO</u>* HAC

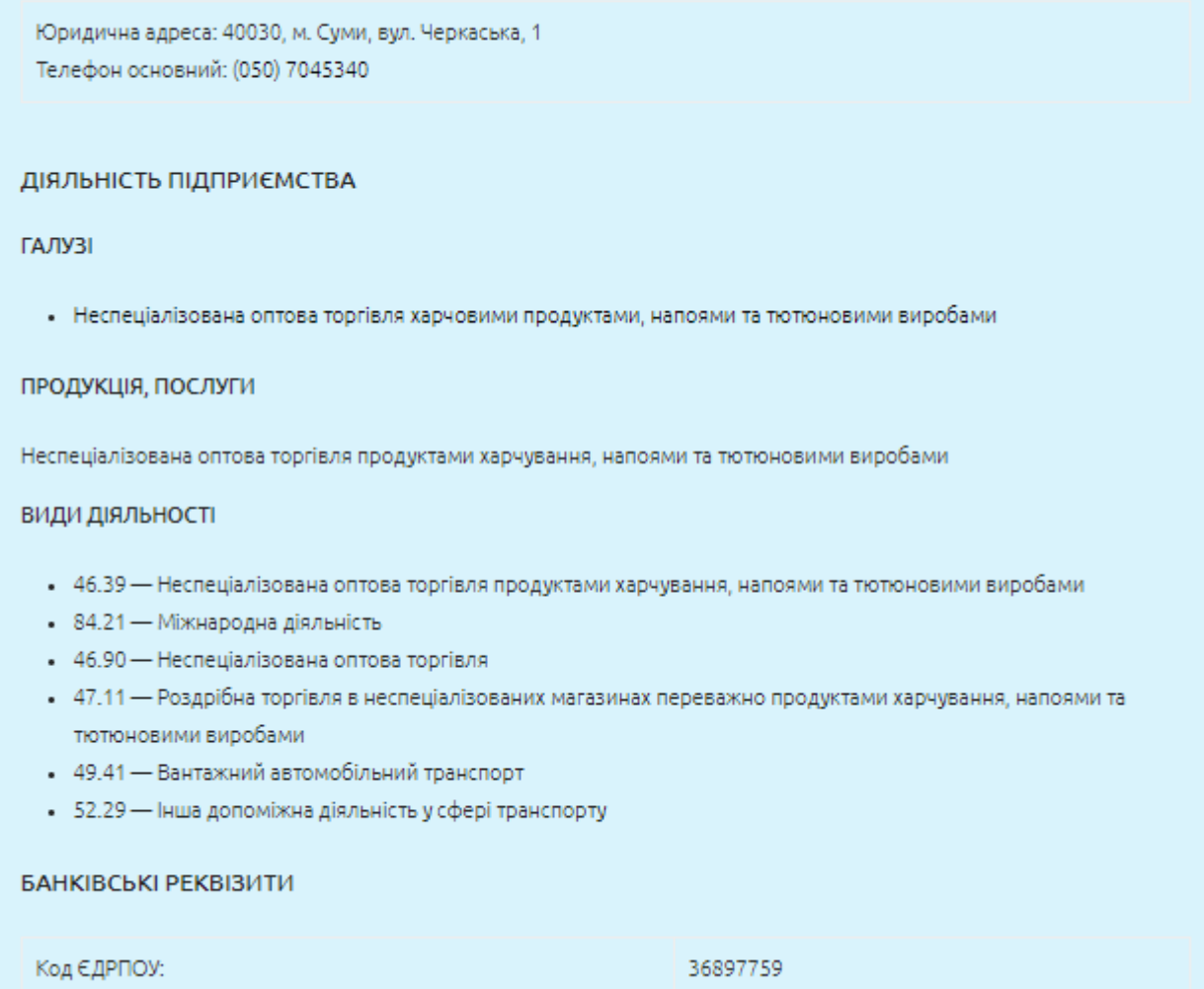

Рисунок 2.15 – Інформація про компанію.

У цьому підрозділі був представлений прототип web-додатку для компанії ТОВ «СУМИПРОДТОРГ» у вигляді інтернет-магазину, з функціональними блоками.

Етапом прототипування є малими зусиллями створення зразка або найпростішої системи, яка може мати помилки, але працювати[40].

#### ВИСНОВКИ

<span id="page-39-0"></span>В ході розкриття теми мого дослідження була виконана наступна робота.

Була зроблена характеристика об'єкта дослідження ТОВ «СУМИПРОДТОРГ» та проведений аналіз стану його бізнес-процесів обробки замовлень. Виявилося, що бізнес-процеси компанії є досить довгими та не дуже ефективними в обробці оператором. Обробка одних даних проводиться повільно та іноді певні процедури повторюються, що є неефективним для компанії. Тим самим затрачається багато часу на переписування з одного аркуша на інший. Саме тому задля вирішення даної проблеми пропонується створення web-додатку у вигляді інтернет магазину.

Були сформовані основні вимого до web-додатку, а саме враховувати те, що саме має робити web-додаток, які він виконуватиме дії. Для кращого розуміння користувачем він повинен мати вигляд простий та зрозумілий. За надійністю web-додаток не повинен уступати іншим додаткам. Він не повинен використовувати та не розголошувати особисті дані та паролі. В плані ефективності web-додаток повинен бути доступним завжди та бути легким у підтримці браузером.

Була створена та розглянута архітектура web-додатку. Вона є доволі простою та стандартною. Має наявність хедера з назвою компанії та її логотипом. Присутня панель меню з активними сторінками переходячи на які можна отримати інформацію від товару та його оформлення до місця розташування компанії.

Була описана структура web-додатку. Розглянуті такі її частини як клієнтська, тобто те що бачить користувач коли завантажиться сторінка у браузері. Серверна, тобто підтримка web-додатку та на чому він реалізується.

Також була описана та розглянута адміністративна панель WordPress з якої реалізується web-додаток, були описані її основні елементи та функції які надаються для творення web-додатку.

Був приведений алгоритм реалізації web-додатку за допомогою плагіну WooCommerce та описані його основні інструменти та властивості.

Був описаний алгоритм дії обробки замовлення. Починаючи з того, що клієнт обирає товар, додає його до кошику та оформлює замовлення. Після того як внесе дані у форму замовлення, воно піде в обробку до оператора, який у свою чергу відправить його на формування замовлення вже на складі обираючи товари та відправляє на доставку.

Після всіх пройдених завдань був створений та реалізований прототип web-додатку автоматизованої системи обробки замовлень.

Також була описана інструкція по користуванню інтернет-магазином. Описані всі кроки від оформлення до купівлі товару.

Отже, після виконання всіх вище перерахованих завдань та етапів ми отримали інтернет-магазин який є придатним до використання за допомогою WooCommerce.

#### СПИСОК ВИКОРИСТАНИХ ДЖЕРЕЛ

<span id="page-41-0"></span>1. Організація функціонування товариства з обмеженою відповідальністю. URL: https://buklib.net/books/22491/ (Дата звернення 26.05.2020)

2. КВЕД. URL: [https://kved.biz.ua/](https://kved.biz.ua/%D0%97%D0%B0%D0%B3%D0%BB%D0%B0%D0%B2%D0%BD%D0%B0%D1%8F_%D1%81%D1%82%D1%80%D0%B0%D0%BD%D0%B8%D1%86%D0%B0) (Дата звернення 26.05.2020)

3. Махамат С. В., Антонесьян М. Є., Константинова Г. І. Економіка 10 клас. Профільний рівень розробки уроків. Харків, 2010. 334 с.

4. Мазаракі А. А. Оптова торгівля в Україні. Монографія. Київ, 2016. 46 с.

5. Прибуток підприємства. URL: [https://pidru4niki.com/82247/ekonomika/sutnist\\_vidi\\_formuvannya\\_rozpodil\\_prib](https://pidru4niki.com/82247/ekonomika/sutnist_vidi_formuvannya_rozpodil_pributku_pidpriyemstva) utku pidpriyemstva (Дата звернення  $26.05.2020$ )

6. [Income Tax.](https://www.investopedia.com/income-tax-4427722) URL: [https://www.investopedia.com/terms/i/income.asp/](https://www.investopedia.com/terms/i/income.asp) (Дата звернення 26.05.2020)

7. DAVID C. HAY. DATA MODEL PATTERNS. A MATADATA MAP. 2010. 129 p.

8. R. Winston Revie. Series Editor OPTIMIZATION AND BUSINESS IMPROVEMENT STUDIES IN UPSTREAM OIL AND GAS INDUS TRY. New Jersey, 2016. 263 p.

9. What is a Web Application. URL: https://blog.stackpath.com/webapplication/ (Дата звернення 26.05.2020)

10. Raul Aquino Santos, Arthur Edwards Block. Embedded Systems and Wireless Technology. 2012. 47 p.

11. Интерфейс. URL: <https://promo.ingate.ru/seo-wikipedia/interface/> (Дата звернення 26.05.2020)

12. Dev Prasad. INSPIRATIONAL STORIES FROM THE CRICKET DRESSING ROOM TO THE CORPORATE BOARDROOM. 2013. Integritty ws Winning

13. Protection of personal data and privacy. URL: <https://www.coe.int/en/web/portal/personal-data-protection-and-privacy> (Дата звернення 04.06.2020)

14. Студія web-дизайну. URL: http://ua.kulikoff.com.ua/glossary\_view/33/ (Дата звернення 04.06.2020)

15. Gary B. Shelly, Denise M. Woods, William J. Dorin. HTML5 and CSS: comprehensiwe. 2013. 53 p.

16. Розробка структури сайту. URL: [https://artjoker.ua/ua/uslugi/razrabotka](https://artjoker.ua/ua/uslugi/razrabotka-struktury-saita/)[struktury-saita/](https://artjoker.ua/ua/uslugi/razrabotka-struktury-saita/) (Дата звернення 04.06.2020)

17. Google Maps. URL: <https://wiki.rookee.ru/google-maps/> (Дата звернення 04.06.2020)

18. Плагін – що це таке простими словами. URL: [https://ktonanovenkogo.ru/voprosy-i-otvety/chto-takoe-plaginy-skachat-kak](https://ktonanovenkogo.ru/voprosy-i-otvety/chto-takoe-plaginy-skachat-kak-ustanovit-obnovit.html)[ustanovit-obnovit.html](https://ktonanovenkogo.ru/voprosy-i-otvety/chto-takoe-plaginy-skachat-kak-ustanovit-obnovit.html) (Дата звернення 07.06.2020)

19. Lisa Sims. Building Your Online Store With WordPress and WooCommerce: Learn to Leverage the Critical Role E-commerce Plays in Today's Competitive Marketplace. Conyers, GA, USA, 2018. 42 p.

20. CSS меню. URL: [https://puzzleweb.ru/css/15\\_navbar.php](https://puzzleweb.ru/css/15_navbar.php) (Дата звернення 07.06.2020)

21. iOS. URL:<https://uk.wikipedia.org/wiki/IOS> (Дата звернення 07.06.2020)

22. Що таке Android. . URL: <http://ipkey.com.ua/uk/faq/912-android.html> (Дата звернення 07.06.2020)

23. Client-Side vs Server-Side Web Development. URL: https://careerkarma.com/blog/client-vs-server-side-development/ (Дата звернення 07.06.2020)

24. Shital Vivek Ghate. OPERATING SYSTEM CONCEPTS AND BASIC LINUX COMMANDS. Dwarka, New Delhi, 2011. 2 p.

25. The Economic Times. URL: https://economictimes.indiatimes.com/definition/web-server (Дата звертання 07.06.2020)

26. Hypertext Transfer Protocol -- HTTP/1.1. URL: https://www.w3.org/Protocols/HTTP/1.1/rfc2616bis/draft-lafon-rfc2616bis-03.html (Дата звертання 07.06.2020)

27. DreamHost Helps You Succeed. URL: <https://www.dreamhost.com/> (Дата звертання 07.06.2020)

28. Админ панель. URL: [https://smarticle.ru/admin-area-admin-panel-cms](https://smarticle.ru/admin-area-admin-panel-cms-wordpress/)[wordpress/](https://smarticle.ru/admin-area-admin-panel-cms-wordpress/) (Дата звертання  $07.06.2020$ )

29. Как обновить WordPress: полное руководство. URL: <https://www.hostinger.ru/rukovodstva/kak-obnovit-wordpress/> (Дата звертання 07.06.2020)

30. Медиафайлы WordPress. URL: [https://no2.by/mediafajly-biblioteka-fajlov](https://no2.by/mediafajly-biblioteka-fajlov-wordpress/)[wordpress/](https://no2.by/mediafajly-biblioteka-fajlov-wordpress/) (Дата звертання 07.06.2020)

31. Attribute URL: <https://whatis.techtarget.com/definition/attribute> (Дата звертання 07.06.2020)

32. Аналитика на сайт – делаем выводы. URL: <https://garnitsin.online/blog/optimizacia-saita/elementor-metric/> (Дата звертання 07.06.2020)

33. Домен. URL:<https://hostiq.ua/wiki/domain/> (Дата звертання 07.06.2020)

34. Оцінювання вартисті доменного імені. URL: <https://ua.godaddy.com/domain-value-appraisal> (Дата звертання 07.06.2020)

35. Хедер. URL: <https://cropas.by/seo-slovar/heder/> (Дата звертання 07.06.2020)

36. Что такое база даных в WordPress. URL: <https://www.hostinger.ru/rukovodstva/schto-takoje-baza-dannyh-wordpress/> (Дата звертання 07.06.2020)

37. Що таке MYSQL як і де використовують MYSQL. URL: [http://ruszura.in.ua/ihry-i-ihrovi-konsoli/scho-take-mysql-yak-i-de](http://ruszura.in.ua/ihry-i-ihrovi-konsoli/scho-take-mysql-yak-i-de-vykorystovuyut-mysql.html)[vykorystovuyut-mysql.html](http://ruszura.in.ua/ihry-i-ihrovi-konsoli/scho-take-mysql-yak-i-de-vykorystovuyut-mysql.html) (Дата звертання 07.06.2020)

38. WHAT IS A URL?. URL: https://www.verisign.com/en\_US/websitepresence/online/what-is-a-url/index.xhtml (Дата звертання 07.06.2020)

39. Головна сторінка. URL: [https://igroup.com.ua/seo-articles/holovna](https://igroup.com.ua/seo-articles/holovna-storinka/)[storinka/](https://igroup.com.ua/seo-articles/holovna-storinka/) (Дата звертання 07.06.2020) 40. Прототип. URL: [https://uk.wikipedia.org/wiki/](https://uk.wikipedia.org/wiki/%D0%9F%D1%80%D0%BE%D1%82%D0%BE%D1%82%D0%B8%D0%BF_(%D1%82%D0%B5%D1%85%D0%BD%D1%96%D0%BA%D0%B0)) (Дата звертання 07.06.2020)

# <span id="page-45-0"></span>ДОДАТКИ

#### *Додаток А*

# (обов'язковий) **АНОТАЦІЯ КВАЛІФІКАЦІЙНОЇ РОБОТИ**

## **SUMMARY**

Huchenko V. O. Automation of customer order processing. - Bachelor-level Qualification Thesis. Sumy State University, Sumy, 2020.

The purpose of this study is to develop a prototype web-application for processing customer orders of LLC "SUMIPRODTORG". The paper examines the process of processing customer orders, describes the object of study, formed schemes of business process of order processing using IDEF0-methodology.

The main requirements to the web-application were formed, the structure of the web-application was presented, the server, client and administrative parts were considered, the architecture of the pages was designed and the instructions for using the web-application were presented.

Keywords: WordPres, WooCommerce, plugin, hosting, web-datag, internetshop.

#### АНОТАЦІЯ

Гученко В. О. Автоматизована система обробки замовлень клієнтів. - Кваліфікаційна робота бакалавра. Сумський державний університет, Суми 2020 р.

Метою даного дослідження є розробка прототипу web-додатку для обробки замовлень клієнтів ТОВ «СУМИПРОДТОРГ». Було досліджено процес обробки замовлень клієнтів, проведена характеристика об'єкта дослідження, сформовані схеми бізнес процесу обробки замовлень за допомогою IDEF0-методології.

У роботі були сформовані основні вимоги до web-додатку, представлена структура web-додатку, розглянута серверна, клієнтська та адміністративна частини, спроектована архітектура сторінок та була представлена інструкція по користуванню web-додатком.

Ключові слова: WordPres, WooCommerce, плагін, хостинг, web-додаток, інтернет-магазин.

## *Додаток Б*

## (довідковий)

# Таблиці бази даних web-додатку в MySQL

## Таблиця Б.1 – Атрибути таблиці «wp1\_actionscheduler\_actions»

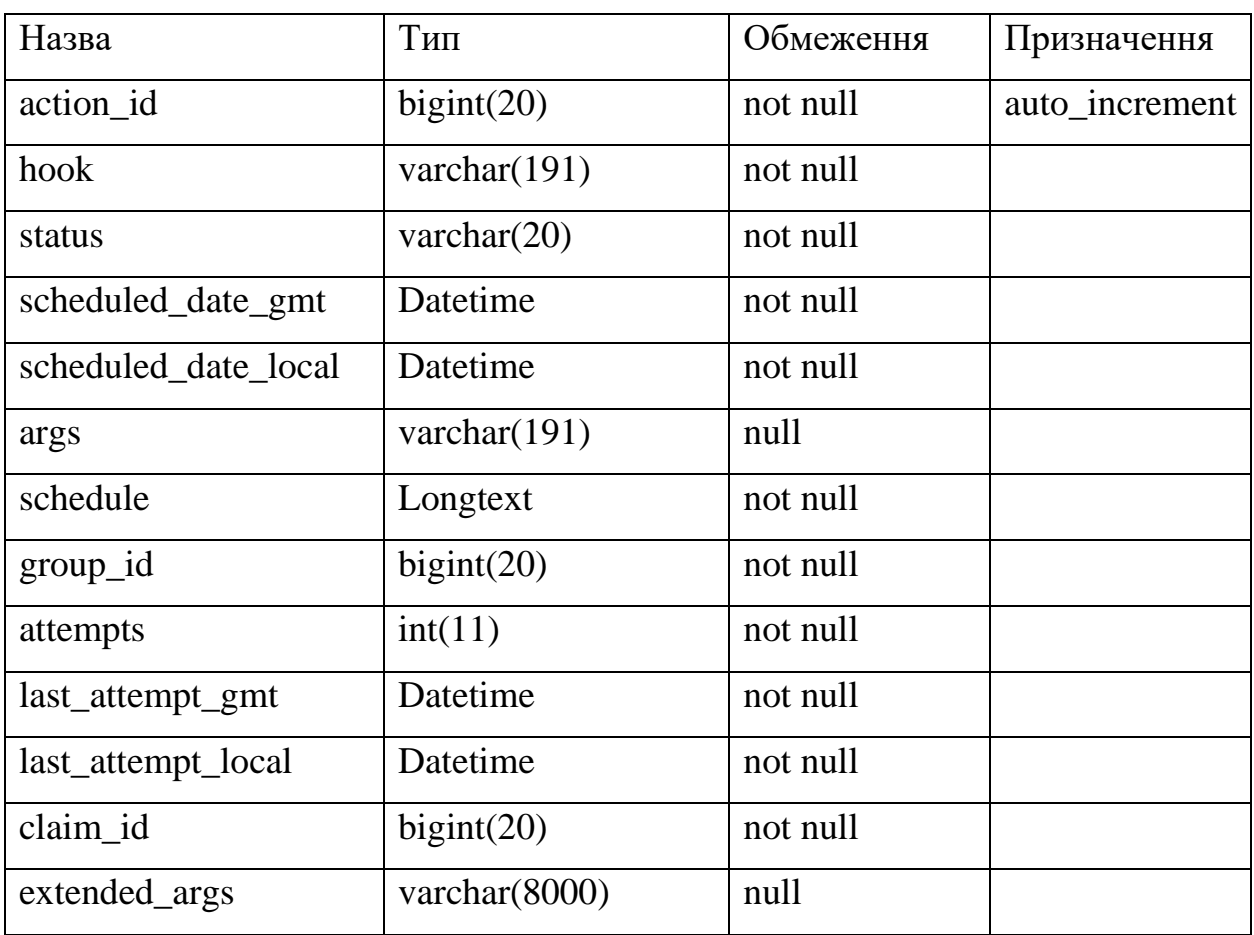

Таблиця Б.2 – Атрибути таблиці «wp1\_actionscheduler\_claims»

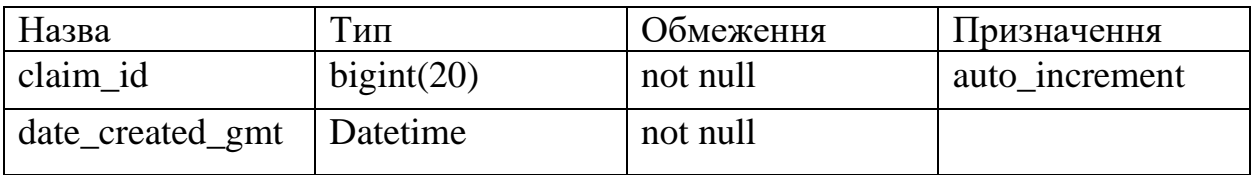

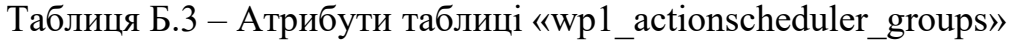

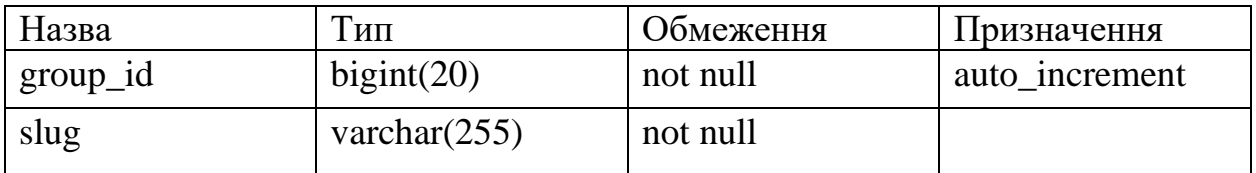

| Назва          | Тип        | Обмеження | Призначення    |
|----------------|------------|-----------|----------------|
| $log_id$       | bigint(20) | not null  | auto_increment |
| action id      | bigint(20) | not null  |                |
| message        | text       | not null  |                |
| log_date_gmt   | datetime   | not null  |                |
| log_date_local | datetime   | not null  |                |

Таблиця Б.4 – Атрибути таблиці «wp1\_actionscheduler\_logs»

## Таблиця Б.5 – Атрибути таблиці «wp1\_options»

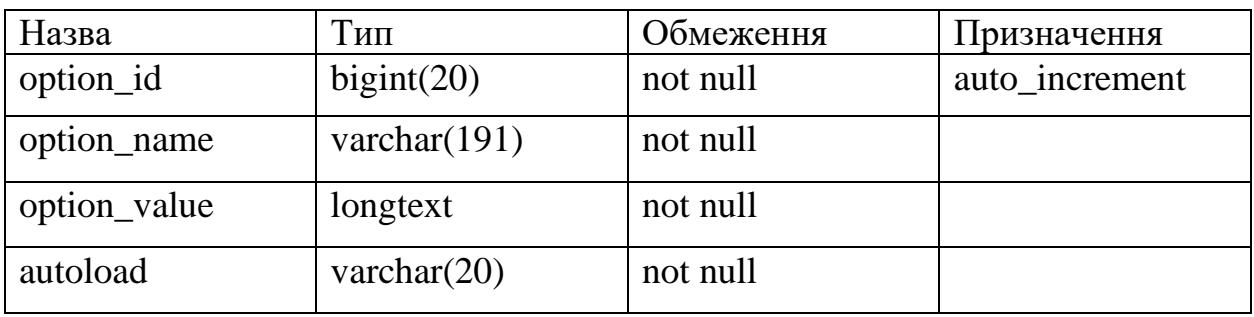

Таблиця Б.6 – Атрибути таблиці «wp1\_terms»

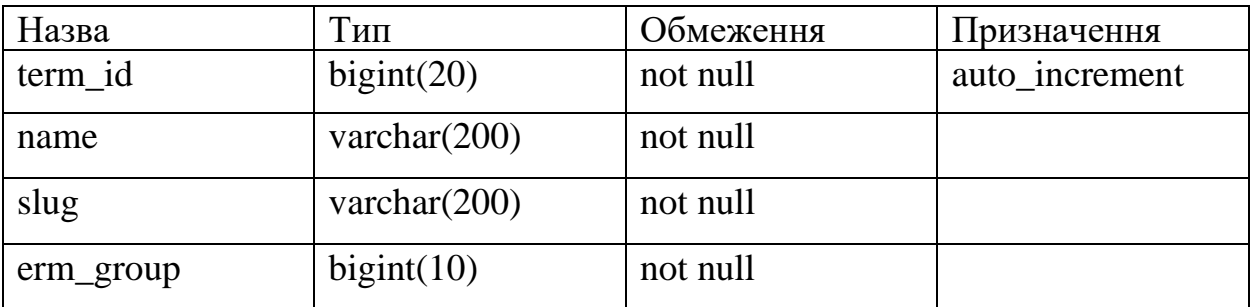

Таблиця Б.7 – Атрибути таблиці «wp1\_usermeta»

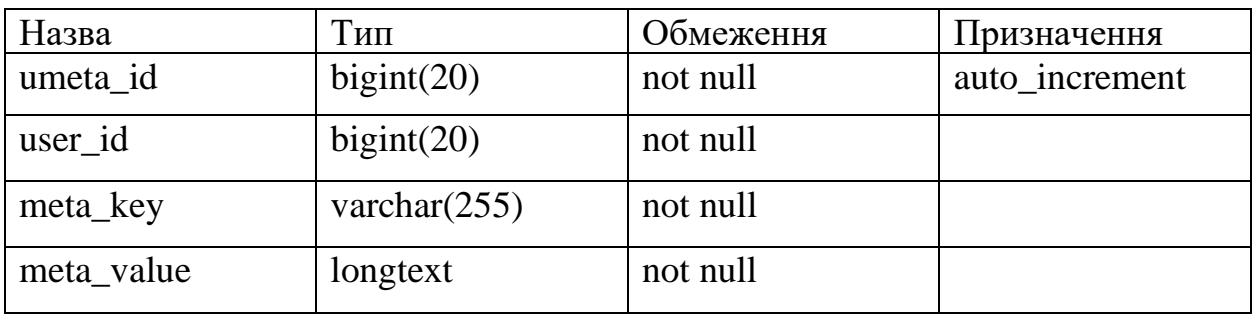

| Назва      | Тип             | Обмеження | Призначення    |
|------------|-----------------|-----------|----------------|
| action id  | bigint(20)      | not null  | auto_increment |
| note_id    | bigint(20)      | not null  |                |
| name       | varchar $(255)$ | not null  |                |
| label      | varchar $(255)$ | not null  |                |
| query      | longtext        | not null  |                |
| status     | varchar $(255)$ | not null  |                |
| is_primary | tiny(1)         | not null  |                |

Таблиця Б.8 – Атрибути таблиці «wp1\_wc\_admin\_note\_actions»

Таблиця Б.9 – Атрибути таблиці «wp1\_woocommerce\_shipping\_zone\_methods»

| Назва        | Тип             | Обмеження | Призначення    |
|--------------|-----------------|-----------|----------------|
| zone_id      | bigint(20)      | not null  | auto_increment |
| instance id  | bigint(20)      | not null  |                |
| method id    | varchar $(200)$ | not null  |                |
| method order | bigint(20)      | not null  |                |
| is_enabled   | tiny(1)         | not null  |                |

Таблиця Б.10 – Атрибути таблиці «wp1\_wc\_download\_log»

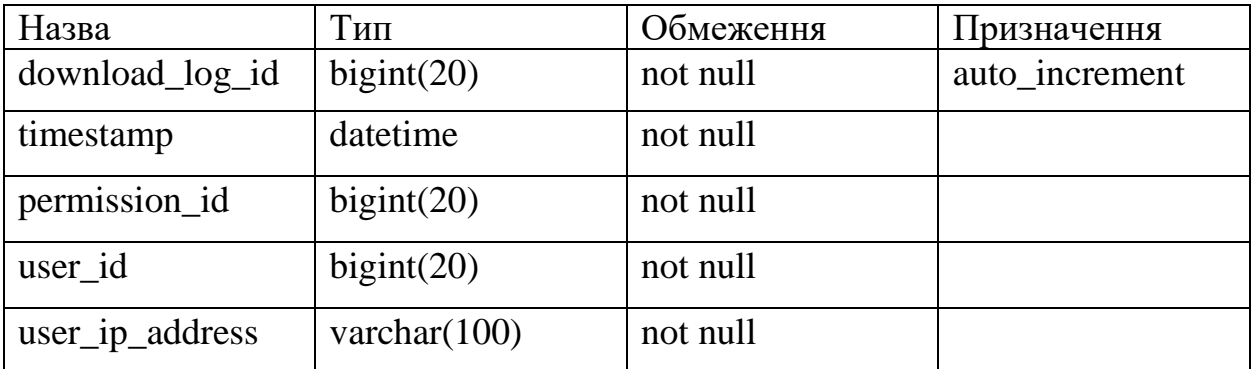